# <span id="page-0-0"></span>**Dell™ Inspiron™ 1564 Szervizelési kézikönyv**

- El[őkészületek](file:///C:/data/systems/ins1564/hu/sm/before.htm#wp1438061)  [Akkumulátor](file:///C:/data/systems/ins1564/hu/sm/battery.htm#wp1185262)  [Optikai meghajtó](file:///C:/data/systems/ins1564/hu/sm/optical.htm#wp1179928)  [A modul fedele](file:///C:/data/systems/ins1564/hu/sm/cover.htm#wp1223477)  [Gombelem](file:///C:/data/systems/ins1564/hu/sm/coinbatt.htm#wp1179886)  [Memóriamodul\(ok\)](file:///C:/data/systems/ins1564/hu/sm/memory.htm#wp1180987)  [Vezeték nélküli Mini](file:///C:/data/systems/ins1564/hu/sm/minicard.htm#wp1192910)-Card <u>Merevlemez</u><br>A bekapcsológomb panelje **[Billenty](file:///C:/data/systems/ins1564/hu/sm/keyboard.htm#wp1188185)űzet Csuklótámasz** Belső Bluetooth[® vezeték nélküli technológiás kártya](file:///C:/data/systems/ins1564/hu/sm/btooth.htm#wp1202475) [Processzorventilátor](file:///C:/data/systems/ins1564/hu/sm/fan.htm#wp1179891)
- USB-/[audiokártya](file:///C:/data/systems/ins1564/hu/sm/usbbrd.htm#wp1179891)  [Optikai meghajtó kártyája](file:///C:/data/systems/ins1564/hu/sm/oddbrd.htm#wp1179891)  [Mikrofon](file:///C:/data/systems/ins1564/hu/sm/micropho.htm#wp1179891)  [Váltóáramú adaptercsatlakozó](file:///C:/data/systems/ins1564/hu/sm/acjack.htm#wp1179891)  [Alaplap](file:///C:/data/systems/ins1564/hu/sm/sysboard.htm#wp1000473)  [A processzor h](file:///C:/data/systems/ins1564/hu/sm/cpucool.htm#wp1130593)űtőrácsa [Processzormodul](file:///C:/data/systems/ins1564/hu/sm/cpu.htm#wp1179976)  <u>Hangszórók</u><br>Az akkumulátor zárószerkezete [Kijelz](file:///C:/data/systems/ins1564/hu/sm/display.htm#wp1241701)ő **Kameramodul** [A BIOS frissítése](file:///C:/data/systems/ins1564/hu/sm/bios.htm#wp1084976)

## **Megjegyzések, figyelmeztetések és óvintézkedések**

**MEGJEGYZÉS:** A MEGJEGYZÉSEK a számítógép biztonságosabb és hatékonyabb használatát elősegítő fontos tudnivalókat tartalmaznak.

**FIGYELEM! A "FIGYELEM!" jelzés hardverhiba vagy adatvesztés lehetőségére hívja fel a figyelmet, egyben közli a probléma elkerülésének módját.** 

 $\triangle$ **VIGYÁZAT! A "VIGYÁZAT!" jelzés az esetleges tárgyi és személyi sérülés, illetve az életveszély lehetőségére hívja fel a figyelmet.** 

## **A dokumentumban közölt információ külön értesítés nélkül is megváltozhat. © 2009 Dell Inc. Minden jog fenntartva.**

A Dell Inc. előzetes írásos engedélye nélkül szigorúan tilos a dokumentumokat bármilyen módon sokszorosítani.

A szövegben használt védjegyek: a *Dell, a DELL* embléma és az *Inspiron* a Dell Inc. védjegyei nemeten bisztoroman a mereten közötten a megyezett védjegyezett védjegye a melyet a Dell<br>licenc keretében használ; a *Microsof* A szövegben használt vegjegyek: a ben<br>licenc keretében használ; a *Microsoft*, a<br>Államokban és/vagy más országokban.

A dokumentumban egyéb védjegyek és védett nevek is szerepelhetnek, amelyek a védjegyeztek cégre, edamint annak termékeire vonatkoznak. A Dell Inc.<br>elhárít minden, a sajátján kívüli védjegyekkel és márkanevekel kapcsolatban

2009. december Mód. A00

Hatósági azonosítási típusszám: P08F sorozat Engedélyezett típus: P08F001

### <span id="page-1-0"></span> **Váltóáramú adaptercsatlakozó Dell™ Inspiron™ 1564 Szervizelési kézikönyv**

- 
- [A váltóáramú adaptercsatlakozó eltávolítása](#page-1-1)  [A váltóáramú adaptercsatlakozó visszahelyezése](#page-1-2)
- 
- VIGYAZAT! A számítógép belsejében végzett munka előtt olvassa el figyelmesen a számítógéphez mellékelt biztonsági tudnivalókat. További<br>biztonsági útmutatásokat az előírásoknak való megfelelőséget ismertető www.dell.com/re
- **FIGYELEM! A számítógépen csak hivatalos szakember végezhet javításokat. A Dell™ engedélye nélkül végzett szerviztevékenységre a garanciavállalás nem vonatkozik.**
- **FIGYELEM! Az elektrosztatikus kisülés elkerülése érdekében csuklóra kötött földelő szalag használatával vagy festetlen fém felület időnkénti megérintésével földelje magát.**
- **FIGYELEM! Ahhoz, hogy az alaplap sérülését elkerülje, vegye ki a fő akkumulátort (lásd: [Az akkumulátor eltávolítása](file:///C:/data/systems/ins1564/hu/sm/battery.htm#wp1200743)), mielőtt a számítógép belsejében dolgozni kezd.**

## <span id="page-1-1"></span> **A váltóáramú adaptercsatlakozó eltávolítása**

- 1. Kövesse az El[őkészületek](file:///C:/data/systems/ins1564/hu/sm/before.htm#wp1438061) című fejezetben olvasható utasításokat.
- 2. Távolítsa el az akkumulátort (lásd: [Az akkumulátor eltávolítása](file:///C:/data/systems/ins1564/hu/sm/battery.htm#wp1200743))
- 3. Távolítsa el az optikai meghajtót (lásd: [Az optikai meghajtó eltávolítása](file:///C:/data/systems/ins1564/hu/sm/optical.htm#wp1180116))
- 4. Távolítsa el a modul fedelét (lásd: [A modul fedelének eltávolítása](file:///C:/data/systems/ins1564/hu/sm/cover.htm#wp1223484)).
- 5. Távolítsa el a bekapcsológomb paneljét (lásd: [A bekapcsológomb paneljének eltávolítása](file:///C:/data/systems/ins1564/hu/sm/powerpan.htm#wp1044398)).
- 6. Távolítsa el a billentyűzetet (lásd: A billenty[űzet eltávolítása](file:///C:/data/systems/ins1564/hu/sm/keyboard.htm#wp1188497)).
- 7. Távolítsa el a csuklótámaszt (lásd: [A csuklótámasz eltávolítása](file:///C:/data/systems/ins1564/hu/sm/palmrest.htm#wp1051070)).
- 8. Csatlakoztassa le a váltóáramú adapter csatlakozókábelét az alaplapi csatlakozóról.
- 9. Távolítsa el a csavart, amely a váltóáramú adaptercsatlakozót rögzíti a számítógép aljához.
- 10. A váltóáramú adapter kábelcsatlakozóját emelje ki a számítógép aljából.

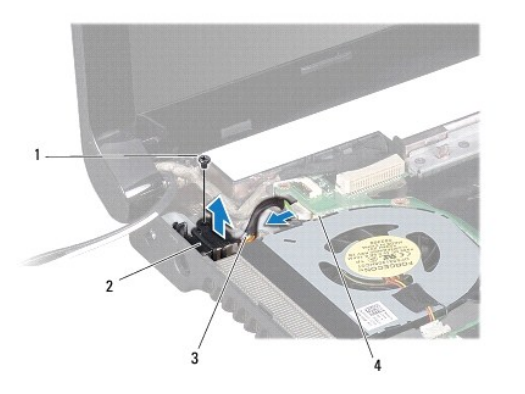

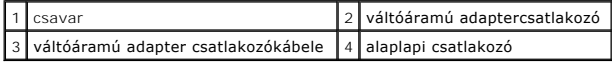

<span id="page-1-2"></span> **A váltóáramú adaptercsatlakozó visszahelyezése** 

- 1. Kövesse az El[őkészületek](file:///C:/data/systems/ins1564/hu/sm/before.htm#wp1438061) című fejezetben olvasható utasításokat.
- 2. Helyezze a váltóáramú adaptercsatlakozót a számítógép aljába.
- 3. Helyezze vissza a csavart, amely váltóáramú adaptercsatlakozót rögzíti a számítógép aljához.
- 4. Csatlakoztassa a váltóáramú adapter csatlakozókábelét az alaplapi csatlakozóhoz.
- 5. Helyezze vissza a csuklótámaszt (lásd: **A csuklótámasz visszahelyezése**).
- 6. Helyezze vissza a billentyűzetet (lásd: A billenty[űzet visszahelyezése](file:///C:/data/systems/ins1564/hu/sm/keyboard.htm#wp1206971)).
- 7. Helyezze vissza a bekapcsológomb paneljét (lásd: [A bekapcsológomb paneljének visszahelyezése](file:///C:/data/systems/ins1564/hu/sm/powerpan.htm#wp1061007)).
- 8. Helyezze vissza a modul fedelét (lásd: [A modul fedelének visszahelyezése](file:///C:/data/systems/ins1564/hu/sm/cover.htm#wp1229256)).
- 9. Helyezze vissza az optikai meghajtót (lásd: [Az optikai meghajtó beszerelése](file:///C:/data/systems/ins1564/hu/sm/optical.htm#wp1193956)).
- 10. Helyezze vissza az akkumulátort (lásd: [Az akkumulátor visszahelyezése](file:///C:/data/systems/ins1564/hu/sm/battery.htm#wp1200639)).
- FIGYELEM! Mielőtt bekapcsolná a számítógépet, helyezzen vissza minden csavart, és győződjön meg róla, hogy nem maradt csavar a számítógép<br>belsejében. A számítógép belsejében maradt, vissza nem helyezett csavarok károsíthat

# <span id="page-3-0"></span> **Akkumulátor**

## **Dell™ Inspiron™ 1564 Szervizelési kézikönyv**

- [Az akkumulátor eltávolítása](#page-3-1)
- [Az akkumulátor visszahelyezése](#page-3-2)

A számítógép belsejében végzett munka előtt olvassa el figyelmesen a számítógéphez mellékelt biztonsági tudnivalókat. További biztonsági útmutatásokat az<br>előírásoknak való megfelelőséget ismertető www.dell.com/regulatory\_c

- **FIGYELEM! A számítógépen csak hivatalos szakember végezhet javításokat. A Dell™ engedélye nélkül végzett szerviztevékenységre a garanciavállalás nem vonatkozik.**
- **FIGYELEM! Az elektrosztatikus kisülés elkerülése érdekében csuklóra kötött földelő szalag használatával vagy festetlen fém felület időnkénti megérintésével földelje magát.**

**FIGYELEM! A számítógép sérülésének elkerülése végett csak az ehhez a Dell modellhez tervezett akkumulátort használjon. Ne használjon más Dell számítógéphez gyártott akkumulátort.**

# <span id="page-3-1"></span> **Az akkumulátor eltávolítása**

- 1. Kövesse az El[őkészületek](file:///C:/data/systems/ins1564/hu/sm/before.htm#wp1438061) című fejezetben olvasható utasításokat.
- 2. A számítógépet helyezze felfordítva egy tiszta, sima felületre.
- 3. Csúsztassa el és fogja meg az akkumulátor kioldóreteszét.
- 4. Csúsztassa ki az akkumulátort az akkumulátorrekeszből.

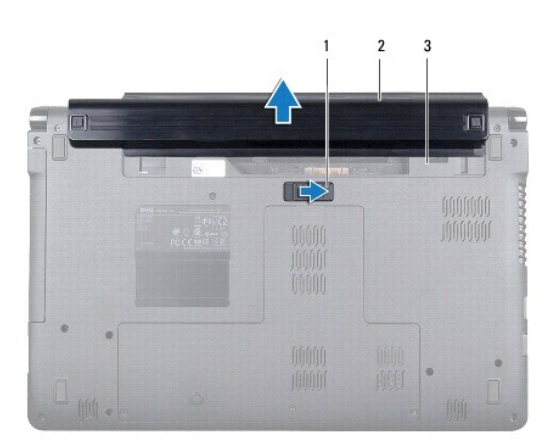

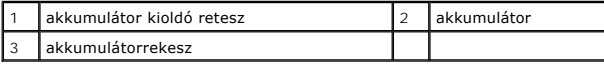

## <span id="page-3-2"></span> **Az akkumulátor visszahelyezése**

1. Csúsztassa az akkumulátort az akkumulátorrekeszbe, majd kattintsa a helyére.

## <span id="page-4-0"></span> **Előkészületek**

- **Dell™ Inspiron™ 1564 Szervizelési kézikönyv**
- [Ajánlott eszközök](#page-4-1)
- [A számítógép kikapcsolása](#page-4-2)
- Miel[őtt elkezdene dolgozni a számítógép belsejében](#page-4-3)

Ez a kézikönyv a számítógép komponenseinek ki- és beszerelését ismerteti. Ha másként nem jelezzük, minden folyamat az alábbi feltételek teljesülését feltételezi:

- 1 Végrehajtotta [A számítógép kikapcsolása](#page-4-2) és a Miel[őtt elkezdene dolgozni a számítógép belsejében](#page-4-3) c. szakaszokban leírt lépéseket.
- l Elolvasta a számítógépével szállított biztonsági útmutatásokat*.*
- l Az alkatrészek cseréjét vagy ha külön vásárolta meg őket beszerelését a kiszerelési műveletek fordított sorrendben való elvégzésével hajthatja végre.

## <span id="page-4-1"></span> **Ajánlott eszközök**

A jelen dokumentumban szereplő eljárások a következő eszközöket igényelhetik :

- l kisméretű Philips csavarhúzó
- l kis, lapos élű csavarhúzó
- l műanyag pálca
- l A BIOS végrehajtható frissítőprogram rendelkezésre áll a **support.dell.com** honlapon.

# <span id="page-4-2"></span> **A számítógép kikapcsolása**

- **FIGYELEM! Az adatvesztés elkerülése érdekében a számítógép kikapcsolása előtt mentsen el és zárjon be minden megnyitott fájlt, és lépjen ki minden programból.**
- 1. Mentsen el és zárjon be minden nyitott fájlt, majd lépjen ki minden futó programból.
- 2. Kapcsolja ki a számítógépet:

Microsoft<sup>®</sup> Windows Vista<sup>®</sup> esetében kattintson a Start gombra <sup>(+</sup>, kattintson a nyílra <sup>+</sup>, majd kattintson a Shut Down (Leállítás) lehetőségre.

Microsoft Windows® 7 esetében kattintson a Start gombra <sup>(2)</sup>, majd kattintson a Shut Down (Leállítás) lehetőségre.

Miután az operációs rendszer leállt, a számítógép kikapcsol.

3. Győződjön meg a számítógép kikapcsolt állapotáról. Ha az operációs rendszer leállásakor a számítógép nem kapcsolódnak ki automatikusan, nyomja meg és tartsa lenyomva a tápfeszültség gombot, amíg a számítógép kikapcsol.

## <span id="page-4-3"></span> **Mielőtt elkezdene dolgozni a számítógép belsejében**

A számítógép potenciális károsodásának elkerülése és a saját biztonsága érdekében tartsa be az alábbi biztonsági irányelveket.

- VIGYAZAT! A számítógép belsejében végzett munka előtt olvassa el figyelmesen a számítógéphez mellékelt biztonsági tudnivalókat. További<br>biztonsági útmutatásokat az előírásoknak való megfelelőséget ismertető www.dell.com/re
- **FIGYELEM! A számítógépen csak hivatalos szakember végezhet javításokat. A Dell által nem jóváhagyott szerviztevékenységre a garanciavállalás nem vonatkozik.**
- FIGYELEM! Bánjon óvatosan a komponensekkel és a kártyákkal. Ne érjen hozzá a kártyán lévő komponensekhez vagy érintkezőkhöz. A kártyát<br>tartsa a szélénél vagy a fém szerelőkeretnél fogva. A komponenseket, például a mikropro **fogva tartsa.**
- FIGYELEM! A kábelek kihúzásakor ne magát a kábelt, hanem a csatlakozót vagy a feszültségmentesítő hurkot húzza meg. Néhány kábel<br>csatlakozója reteszelő kialakítással van ellátva; a kábel eltávolításakor kihúzás előtt a ret **csatlakozódugó megfelelő helyzetét és beállítását.**

**FIGYELEM! A számítógép károsodásának elkerülése érdekében végezze el az alábbi műveleteket, mielőtt a számítógép belsejébe nyúl.** 

- 1. Győződjön meg arról, hogy a munkaasztal sima és tiszta, hogy megelőzze a számítógép fedelének karcolódását.
- 2. Kapcsolja ki a számítógépet (lásd: [A számítógép kikapcsolása\)](#page-4-2) és a csatlakoztatott eszközöket.
- **FIGYELEM! A hálózati kábel kihúzásakor először a számítógépből húzza ki a kábelt, majd a hálózati eszközből.**
- 3. Húzzon ki minden telefonkábelt és hálózati kábelt a számítógépből.
- 4. Szükség esetén vegye ki a kártyát a 7 az 1-ben memóriakártya-olvasóból.
- 5. Áramtalanítsa a számítógépet és minden csatolt eszközt.
- 6. Csatlakoztasson le minden, a számítógépre csatlakoztatott eszközt.
- **FIGYELEM! Ahhoz, hogy az alaplap sérülését elkerülje, vegye ki a fő akkumulátort (lásd: [Az akkumulátor eltávolítása](file:///C:/data/systems/ins1564/hu/sm/battery.htm#wp1200743)), mielőtt a számítógép belsejében dolgozni kezd.**
- 7. Távolítsa el az akkumulátort (lásd: [Az akkumulátor eltávolítása](file:///C:/data/systems/ins1564/hu/sm/battery.htm#wp1200743)).
- 8. Nyissa fel a számítógépet, és nyomja meg a bekapcsológombot, hogy leföldelje az alaplapot.

# <span id="page-6-0"></span> **A BIOS frissítése**

**Dell™ Inspiron™ 1564 Szervizelési kézikönyv** 

- 1. Kapcsolja be a számítógépet.
- 2. Látogasson el a **support.dell.com/support/downloads** webhelyre.
- 3. Kattintson a **Select Model (Típus kiválasztása)** pontra.
- 4. A számítógépen keresse meg a BIOS frissítőfájlt:

**MEGJEGYZÉS:** A számítógép szervizcímkéje a számítógép alján található.

Ha rendelkezik a számítógépe szervizcímkéjével:

- a. Kattintson az **Enter a Service Tag (Szervizcímke beírása)** lehetőségre.
- b. Az **Enter a service tag: (Szervizcímke beírása:)** mez[őbe írja be a szervizcímkét, kattintson a](#page-6-1) **Go (Indít)** gombra, majd lépjen tovább az 5. lépésre.

Ha nem rendelkezik a számítógépe szervizcímkéjével:

- a. A **Select Your Product Family (Termékcsalád kiválasztása)** listából válassza ki a termék típusát.
- b. A **Select Your Product Line (Termékvonal kiválasztása)** listából válassza ki a termék márkáját.
- c. A **Select Your Product Model (Termékmodell kiválasztása)** listából válassza ki a termék modellszámát.

**MEGJEGYZÉS:** Ha másik modellt választott, és újra szeretné kezdeni a műveletet, kattintson a menü jobb felső sarkában lévő **Start Over (Újrakezdés)** lehetőségre.

- d. Kattintson a **Confirm (Megerősítés)** lehetőségre.
- <span id="page-6-1"></span>5. A képernyőn megjelenik az eredmények listája. Kattintson a **BIOS** lehetőségre.
- 6. A legfrissebb BIOS fájl letöltéséhez kattintson a **Download Now (Letöltés most)** gombra. Megjelenik a **File Download (Fájl letöltése)** ablak.
- 7. A **Save (Mentés)** gombra kattintva a fájlt az asztalra mentheti. A fájl az asztalra töltődik le.
- 8. Kattintson a **Close (Bezárás)** gombra, mikor a **Download Complete (Letöltés kész)** ablak megjelenik. A fájl ikonja megjelenik az asztalon, és ugyanazt<br>a nevet kapja, mint a letöltött BIOS frissítőfájl.
- 9. Kattintson duplán az asztalon a fájl ikonjára, és kövesse a képernyőn megjelenő utasításokat.

## <span id="page-7-0"></span> **Belső Bluetooth® vezeték nélküli technológiás kártya Dell™ Inspiron™ 1564 Szervizelési kézikönyv**

- [A Bluetooth kártya eltávolítása](#page-7-1)
- [A Bluetooth kártya visszahelyezése](#page-8-0)
- VIGYAZAT! A számítógép belsejében végzett munka előtt olvassa el figyelmesen a számítógéphez mellékelt biztonsági tudnivalókat. További<br>biztonsági útmutatásokat az előírásoknak való megfelelőséget ismertető www.dell.com/re
- **FIGYELEM! A számítógépen csak hivatalos szakember végezhet javításokat. A Dell™ engedélye nélkül végzett szerviztevékenységre a garanciavállalás nem vonatkozik.**
- **FIGYELEM! Az elektrosztatikus kisülés elkerülése érdekében csuklóra kötött földelő szalag használatával vagy festetlen fém felület időnkénti megérintésével földelje magát.**
- **FIGYELEM! Ahhoz, hogy az alaplap sérülését elkerülje, vegye ki a fő akkumulátort (lásd: [Az akkumulátor eltávolítása](file:///C:/data/systems/ins1564/hu/sm/battery.htm#wp1200743)), mielőtt a számítógép belsejében dolgozni kezd.**

Amennyiben a számítógépével Bluetooth vezeték nélküli technológiás kártyát rendelt, ez már telepítve van.

# <span id="page-7-1"></span> **A Bluetooth kártya eltávolítása**

- 1. Kövesse az El[őkészületek](file:///C:/data/systems/ins1564/hu/sm/before.htm#wp1438061) című fejezetben olvasható utasításokat.
- 2. Távolítsa el az akkumulátort (lásd: [Az akkumulátor eltávolítása](file:///C:/data/systems/ins1564/hu/sm/battery.htm#wp1200743))
- 3. Távolítsa el az optikai meghajtót (lásd: [Az optikai meghajtó eltávolítása](file:///C:/data/systems/ins1564/hu/sm/optical.htm#wp1180116))
- 4. Távolítsa el a modul fedelét (lásd: [A modul fedelének eltávolítása](file:///C:/data/systems/ins1564/hu/sm/cover.htm#wp1223484)).
- 5. Távolítsa el a bekapcsológomb paneljét (lásd: **[A bekapcsológomb paneljének eltávolítása](file:///C:/data/systems/ins1564/hu/sm/powerpan.htm#wp1044398)**).
- 6. Távolítsa el a billentyűzetet (lásd: A billenty[űzet eltávolítása](file:///C:/data/systems/ins1564/hu/sm/keyboard.htm#wp1188497)).
- 7. Távolítsa el a csuklótámaszt (lásd: [A csuklótámasz eltávolítása](file:///C:/data/systems/ins1564/hu/sm/palmrest.htm#wp1051070)).
- 8. Távolítsa el a csavart, amely a Bluetooth kártyát az alaplaphoz rögzíti.
- 9. Fölfelé húzva válassza le a Bluetooth kártyát az alaplapon található csatlakozóról.

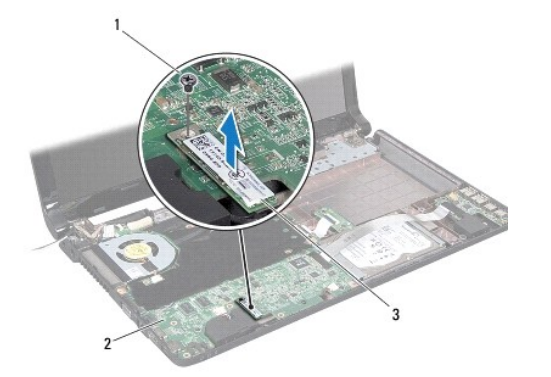

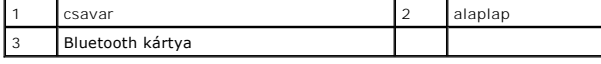

# <span id="page-8-1"></span><span id="page-8-0"></span> **A Bluetooth kártya visszahelyezése**

- 1. Kövesse az El[őkészületek](file:///C:/data/systems/ins1564/hu/sm/before.htm#wp1438061) című fejezetben olvasható utasításokat.
- 2. A Bluetooth kártya alaplaphoz történő csatlakoztatásához igazítsa a Bluetooth kártyát az alaplapon lévő foglalatba, majd nyomja le.
- 3. Helyezze vissza a csavart, amely a Bluetooth kártyát az alaplaphoz rögzíti.
- 4. Helyezze vissza a csuklótámaszt (lásd: [A csuklótámasz visszahelyezése](file:///C:/data/systems/ins1564/hu/sm/palmrest.htm#wp1051265)).
- 5. Helyezze vissza a billentyűzetet (lásd: A billenty[űzet visszahelyezése](file:///C:/data/systems/ins1564/hu/sm/keyboard.htm#wp1206971)).
- 6. Helyezze vissza a bekapcsológomb paneljét (lásd: **A bekapcsológomb paneljének visszahelyezése**).
- 7. Helyezze vissza az optikai meghajtót (lásd: [Az optikai meghajtó beszerelése](file:///C:/data/systems/ins1564/hu/sm/optical.htm#wp1193956)).
- 8. Helyezze vissza a modul fedelét (lásd: [A modul fedelének visszahelyezése](file:///C:/data/systems/ins1564/hu/sm/cover.htm#wp1229256)).
- 9. Helyezze vissza az akkumulátort (lásd: [Az akkumulátor visszahelyezése](file:///C:/data/systems/ins1564/hu/sm/battery.htm#wp1200639)).
- FIGYELEM! Mielőtt bekapcsolná a számítógépet, helyezzen vissza minden csavart, és győződjön meg róla, hogy nem maradt csavar a számítógép<br>belsejében. A számítógép belsejében maradt, vissza nem helyezett csavarok károsíthat

<span id="page-9-0"></span> **Kameramodul Dell™ Inspiron™ 1564 Szervizelési kézikönyv** 

- [A kameramodul eltávolítása](#page-9-1)
- [A kameramodul visszahelyezése](#page-10-0)
- VIGYAZAT! A számítógép belsejében végzett munka előtt olvassa el figyelmesen a számítógéphez mellékelt biztonsági tudnivalókat. További<br>biztonsági útmutatásokat az előírásoknak való megfelelőséget ismertető www.dell.com/re
- **FIGYELEM! A számítógépen csak hivatalos szakember végezhet javításokat. A Dell™ engedélye nélkül végzett szerviztevékenységre a garanciavállalás nem vonatkozik.**
- **FIGYELEM! Az elektrosztatikus kisülés elkerülése érdekében csuklóra kötött földelő szalag használatával vagy festetlen fém felület időnkénti megérintésével földelje magát.**

**FIGYELEM! Ahhoz, hogy az alaplap sérülését elkerülje, vegye ki a fő akkumulátort (lásd: [Az akkumulátor eltávolítása](file:///C:/data/systems/ins1564/hu/sm/battery.htm#wp1200743)), mielőtt a számítógép belsejében dolgozni kezd.**

## <span id="page-9-1"></span> **A kameramodul eltávolítása**

- 1. Kövesse az El[őkészületek](file:///C:/data/systems/ins1564/hu/sm/before.htm#wp1438061) című fejezetben olvasható utasításokat.
- 2. Távolítsa el az akkumulátort (lásd: [Az akkumulátor eltávolítása](file:///C:/data/systems/ins1564/hu/sm/battery.htm#wp1200743)).
- 3. Kövesse a következő fejezetben olvasható utasításokat: A kijelz[őegység kiszerelése](file:///C:/data/systems/ins1564/hu/sm/display.htm#wp1214210).
- 4. Távolítsa el a képernyőelőlapot (lásd: A kijelzőel[őlap eltávolítása](file:///C:/data/systems/ins1564/hu/sm/display.htm#wp1254402)).
- 5. Távolítsa el a képernyőpanelt (lásd: A kijelz[őpanel eltávolítása](file:///C:/data/systems/ins1564/hu/sm/display.htm#wp1254279)).
- 6. Válassza le a kameramodult a képernyőburkolatról.
- 7. Távolítsa el a kamerakábelt a kameramodulhoz rögzítő szalagot.

**MEGJEGYZÉS:** A kameramodulon található szalag színe különböző lehet a számítógép típusától függően.

8. Csatlakoztassa le a kamerakábelt a kameramodulról.

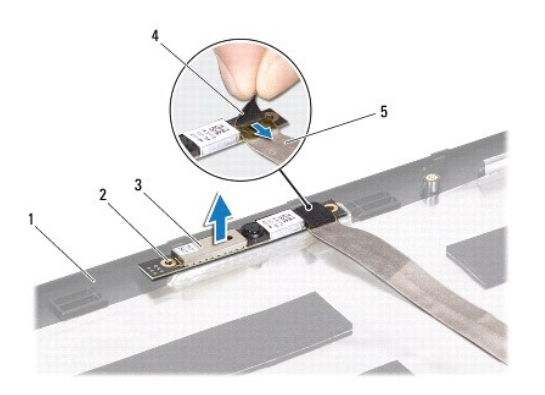

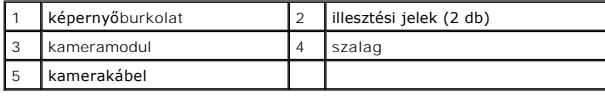

## <span id="page-10-0"></span> **A kameramodul visszahelyezése**

- 1. Kövesse az El[őkészületek](file:///C:/data/systems/ins1564/hu/sm/before.htm#wp1438061) című fejezetben olvasható utasításokat.
- 2. Csatlakoztassa a kamerakábelt a kameramodul csatlakozójához.
- 3. Helyezze vissza a kamerakábelt a kameramodulhoz rögzítő szalagot.
- 4. Az illesztési jelek segítségével illessze a kameramodult a képernyőburkolatra.
- 5. A kameramodul lenyomásával rögzítse azt a képernyőburkolathoz.
- 6. Helyezze vissza a képernyőpanelt (lásd: A kijelz[őpanel visszahelyezése](file:///C:/data/systems/ins1564/hu/sm/display.htm#wp1254357)).
- 7. Helyezze vissza a képernyőelőlapot (lásd: <u>A kijelzőel[őlap visszahelyezése](file:///C:/data/systems/ins1564/hu/sm/display.htm#wp1254466)</u>).
- 8. Helyezze vissza a képernyőt (lásd: A kijelz[őegység visszahelyezése](file:///C:/data/systems/ins1564/hu/sm/display.htm#wp1203403)).
- 9. Helyezze vissza az akkumulátort (lásd: [Az akkumulátor visszahelyezése](file:///C:/data/systems/ins1564/hu/sm/battery.htm#wp1200639)).

FIGYELEM! Mielőtt bekapcsolná a számítógépet, helyezzen vissza minden csavart, és győződjön meg róla, hogy nem maradt csavar a számítógép<br>belsejében. A számítógép belsejében maradt, vissza nem helyezett csavarok károsíthat

## <span id="page-11-0"></span> **Gombelem**

**Dell™ Inspiron™ 1564 Szervizelési kézikönyv** 

- [A gombelem eltávolítása](#page-11-1)
- **4** A gombelem visszahelyez
- VIGYAZAT! A számítógép belsejében végzett munka előtt olvassa el figyelmesen a számítógéphez mellékelt biztonsági tudnivalókat. További<br>biztonsági útmutatásokat az előírásoknak való megfelelőséget ismertető www.dell.com/re
- **FIGYELEM! A számítógépen csak hivatalos szakember végezhet javításokat. A Dell™ engedélye nélkül végzett szerviztevékenységre a garanciavállalás nem vonatkozik.**
- **FIGYELEM! Az elektrosztatikus kisülés elkerülése érdekében csuklóra kötött földelő szalag használatával vagy festetlen fém felület időnkénti megérintésével földelje magát.**
- **FIGYELEM! Ahhoz, hogy az alaplap sérülését elkerülje, vegye ki a fő akkumulátort (lásd: [Az akkumulátor eltávolítása](file:///C:/data/systems/ins1564/hu/sm/battery.htm#wp1200743)), mielőtt a számítógép belsejében dolgozni kezd.**

## <span id="page-11-1"></span> **A gombelem eltávolítása**

- 1. Kövesse az El[őkészületek](file:///C:/data/systems/ins1564/hu/sm/before.htm#wp1438061) című fejezetben olvasható utasításokat.
- 2. Távolítsa el az akkumulátort (lásd: [Az akkumulátor eltávolítása](file:///C:/data/systems/ins1564/hu/sm/battery.htm#wp1200743)).
- 3. Távolítsa el a modul fedelét (lásd: [A modul fedelének eltávolítása](file:///C:/data/systems/ins1564/hu/sm/cover.htm#wp1223484)).
- 4. Egy műanyag pálca segítségével emelje ki a gombelemet az alaplapon található aljzatból.

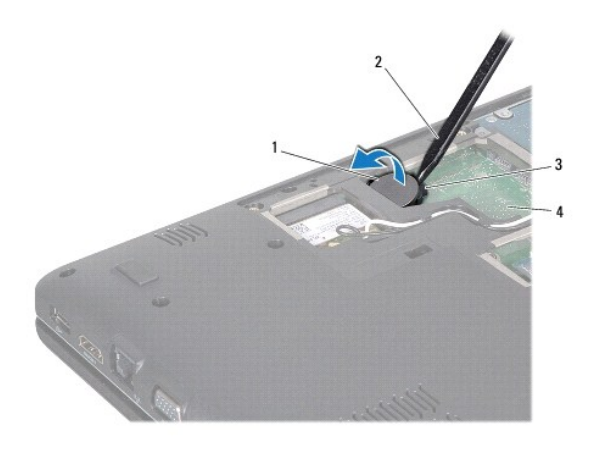

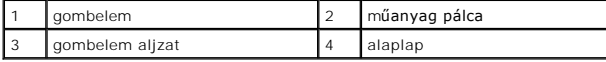

## <span id="page-11-2"></span> **A gombelem visszahelyezése**

- 1. Kövesse az El[őkészületek](file:///C:/data/systems/ins1564/hu/sm/before.htm#wp1438061) című fejezetben olvasható utasításokat.
- 2. Helyezze a gombelemet pozitív oldalával fölfelé az alaplapon található aljzatba.
- 3. Helyezze vissza a modul fedelét (lásd: [A modul fedelének visszahelyezése](file:///C:/data/systems/ins1564/hu/sm/cover.htm#wp1229256)).
- 4. Helyezze vissza az akkumulátort (lásd: [Az akkumulátor visszahelyezése](file:///C:/data/systems/ins1564/hu/sm/battery.htm#wp1200639)).

FIGYELEM! Mielőtt bekapcsolná a számítógépet, helyezzen vissza minden csavart, és győződjön meg róla, hogy nem maradt csavar a számítógép<br>belsejében. A számítógép belsejében maradt, vissza nem helyezett csavarok károsíthat

<span id="page-13-0"></span> **A modul fedele Dell™ Inspiron™ 1564 Szervizelési kézikönyv** 

- [A modul fedelének eltávolítása](#page-13-1)
- [A modul fedelének visszahelyezése](#page-13-2)
- VIGYAZAT! A számítógép belsejében végzett munka előtt olvassa el figyelmesen a számítógéphez mellékelt biztonsági tudnivalókat. További<br>biztonsági útmutatásokat az előírásoknak való megfelelőséget ismertető www.dell.com/re
- **FIGYELEM! A számítógépen csak hivatalos szakember végezhet javításokat. A Dell™ engedélye nélkül végzett szerviztevékenységre a garanciavállalás nem vonatkozik.**
- FIGYELEM! Az elektrosztatikus kisülések elkerülése érdekében földelje le magát egy csuklópánttal, vagy bizonyos időközönként érjen hozzá egy<br>festetlen fémfelülethez, például a számítógép hátsó paneljéhez.
- **FIGYELEM! Ahhoz, hogy az alaplap sérülését elkerülje, vegye ki a fő akkumulátort (lásd: [Az akkumulátor eltávolítása](file:///C:/data/systems/ins1564/hu/sm/battery.htm#wp1200743)), mielőtt a számítógép belsejében dolgozni kezd.**

## <span id="page-13-1"></span> **A modul fedelének eltávolítása**

- 1. Kövesse az El[őkészületek](file:///C:/data/systems/ins1564/hu/sm/before.htm#wp1438061) című fejezetben olvasható utasításokat.
- 2. Távolítsa el az akkumulátort (lásd: [Az akkumulátor eltávolítása](file:///C:/data/systems/ins1564/hu/sm/battery.htm#wp1200743)).
- 3. Lazítsa meg a három rögzítőcsavart, amely a mélysugárzó szerelvényt a számítógép aljához rögzíti.
- 4. Emelje meg a modul fedelét megdöntve, és óvatosan szabadítsa ki a számítógép aljából.

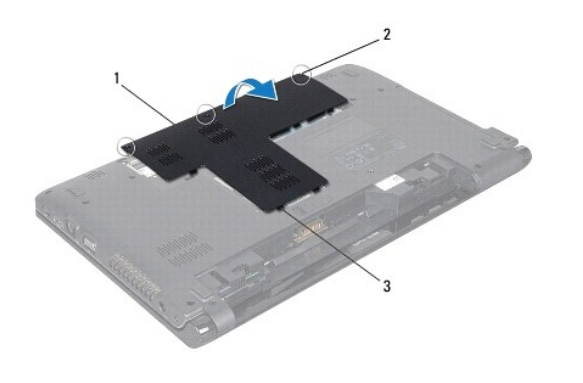

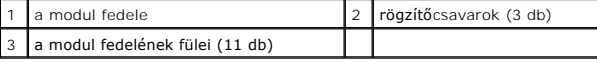

## <span id="page-13-2"></span> **A modul fedelének visszahelyezése**

- 1. Kövesse az El[őkészületek](file:///C:/data/systems/ins1564/hu/sm/before.htm#wp1438061) című fejezetben olvasható utasításokat.
- 2. Igazítsa a modul fedelének füleit a számítógép alján található nyílásokba, és óvatosan pattintsa a helyére.
- 3. Húzza meg a három rögzítőcsavart, amely a modul fedelét a számítógép aljához rögzíti.
- 4. Helyezze vissza az akkumulátort (lásd: [Az akkumulátor visszahelyezése](file:///C:/data/systems/ins1564/hu/sm/battery.htm#wp1200639)).

### <span id="page-15-0"></span> **Processzormodul Dell™ Inspiron™ 1564 Szervizelési kézikönyv**

- [A processzormodul eltávolítása](#page-15-1)
- [A processzormodul visszahelyezése](#page-16-0)
- VIGYAZAT! A számítógép belsejében végzett munka előtt olvassa el figyelmesen a számítógéphez mellékelt biztonsági tudnivalókat. További<br>biztonsági útmutatásokat az előírásoknak való megfelelőséget ismertető www.dell.com/re
- **FIGYELEM! A számítógépen csak hivatalos szakember végezhet javításokat. A Dell™ engedélye nélkül végzett szerviztevékenységre a garanciavállalás nem vonatkozik.**
- FIGYELEM! Az elektrosztatikus kisülés elkerülése érdekében földelje magát csuklóra erősíthető földelőkábellel vagy úgy, hogy rendszeresen<br>festetlen fém felülethez ér (például a számítógép csatlakozóihoz)
- FIGYELEM! Ahhoz, hogy elkerülje a ZIF-foglalat és a processzor közötti szaggatott kapcsolatot a processzor kivételekor vagy behelyezésekor,<br>nyomja meg óvatosan a processzor közepét, miközben a rögzítőcsavart elfordítja.
- **FIGYELEM! A processzor károsodásának elkerülése érdekében úgy tartsa a csavarhúzót, hogy merőleges legyen a processzorra, amikor elforgatja a bütykös csavart.**
- **FIGYELEM! Ahhoz, hogy az alaplap sérülését elkerülje, vegye ki a fő akkumulátort (lásd: [Az akkumulátor eltávolítása](file:///C:/data/systems/ins1564/hu/sm/battery.htm#wp1200743)), mielőtt a számítógép belsejében dolgozni kezd.**

## <span id="page-15-1"></span> **A processzormodul eltávolítása**

- 1. Kövesse az El[őkészületek](file:///C:/data/systems/ins1564/hu/sm/before.htm#wp1438061) című fejezetben olvasható utasításokat.
- 2. Távolítsa el az akkumulátort (lásd: [Az akkumulátor eltávolítása](file:///C:/data/systems/ins1564/hu/sm/battery.htm#wp1200743)).
- 3. Kövesse a [3. lépés](file:///C:/data/systems/ins1564/hu/sm/sysboard.htm#wp1062840) és a [20. lépés](file:///C:/data/systems/ins1564/hu/sm/sysboard.htm#wp1054722) közötti utasításokat itt: [Az alaplap kiszerelése](file:///C:/data/systems/ins1564/hu/sm/sysboard.htm#wp1037428).
- 4. Távolítsa el a processzor hűtőrácsát (lásd: A processzor hűt[őrácsának eltávolítása](file:///C:/data/systems/ins1564/hu/sm/cpucool.htm#wp1119269)).
- 5. A ZIF-foglalat meglazításához használjon egy kis lapos csavarhúzót, és fordítsa a ZIF-foglalat csavarját balra, amíg megáll.

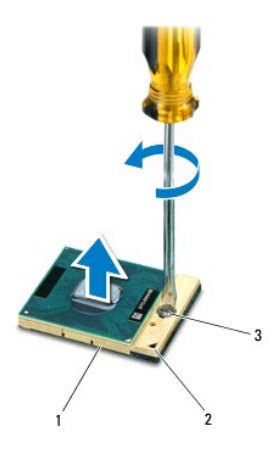

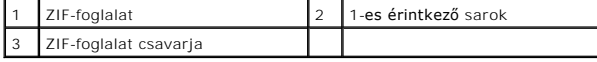

**FIGYELEM! Ahhoz, hogy a legjobb hűtést biztosítsa a processzornak, ne érintse meg a hőátadó felületet a processzorhűtő egységen. A bőrön lévő olajok csökkenthetik a hőátadó képességet.**

**FIGYELEM! Mikor eltávolítja a processzormodult, emelje egyenesen fölfelé. Legyen óvatos, ne hajlítsa el a processzormodul érintkezőit.**

<span id="page-16-1"></span>6. Emelje ki a processzormodult a ZIF-foglalatból.

## <span id="page-16-0"></span> **A processzormodul visszahelyezése**

- **MEGJEGYZES:** Ha új processzort telepít, akkor új hűtőt kap, amely hűtőpadot tartalmaz, vagy pedig egy új hűtőpadot a helyes telepítést illusztráló<br>dokumentációval együtt.
- 1. Kövesse az El[őkészületek](file:///C:/data/systems/ins1564/hu/sm/before.htm#wp1438061) című fejezetben olvasható utasításokat.
- 2. Állítsa a processzormodul 1-es érintkező sarkát egy vonalba a ZIF-foglalat 1- es érintkező sarkával, majd helyezze be a processzormodult.
- **MEGJEGYZES:** A processzor 1-es érintkező sarkán található egy háromszög, amely egyezik a ZIF-foglalat 1-es érintkező sarkán található<br>háromszöggel.

Ha a processzor helyesen van behelyezve, akkor mind a négy sarka egy magasságban van. Ha egy vagy több sarok magasabban van, mint a többi, a modul nincs helyesen behelyezve.

**FIGYELEM! A processzor károsodásának elkerülése érdekében a bütykös csavar elforgatásakor tartsa a csavarhúzót a processzorra merőlegesen.**

- 3. Szorítsa meg a ZIF-foglalatot a csavar jobbra forgatásával, hogy a processzort rögzítse az alaplapon.
- 4. Helyezze vissza a processzor hűtőrácsát (lásd: A processzor hűt[őrácsának visszahelyezése](file:///C:/data/systems/ins1564/hu/sm/cpucool.htm#wp1122720)).
- 5. Kövesse a [4. lépés](file:///C:/data/systems/ins1564/hu/sm/sysboard.htm#wp1055085) és a [24. lépés](file:///C:/data/systems/ins1564/hu/sm/sysboard.htm#wp1033543) közötti utasításokat itt: [Az alaplap visszahelyezése](file:///C:/data/systems/ins1564/hu/sm/sysboard.htm#wp1050884).

FIGYELEM! Mielőtt bekapcsolná a számítógépet, helyezzen vissza minden csavart, és győződjön meg róla, hogy nem maradt csavar a számítógép<br>belsejében. A számítógép belsejében maradt, vissza nem helyezett csavarok károsíthat

### <span id="page-17-0"></span> **A processzor hűtőrácsa Dell™ Inspiron™ 1564 Szervizelési kézikönyv**

- A processzor hűt[őrácsának eltávolítása](#page-17-1)
- A processzor hűtőrácsának visszahelyezés
- VIGYAZAT! A számítógép belsejében végzett munka előtt olvassa el figyelmesen a számítógéphez mellékelt biztonsági tudnivalókat. További<br>biztonsági útmutatásokat az előírásoknak való megfelelőséget ismertető www.dell.com/re
- **VIGYÁZAT! Ha a processzor hűtőrácsát akkor távolítja el a számítógépből, amikor meleg, ne érjen a processzor hűtőrácsát burkoló anyaghoz.**
- **FIGYELEM! A számítógépen csak hivatalos szakember végezhet javításokat. A Dell™ engedélye nélkül végzett szerviztevékenységre a garanciavállalás nem vonatkozik.**
- FIGYELEM! Az elektrosztatikus kisülések elkerülése érdekében földelje le magát egy csuklópánttal, vagy bizonyos időközönként érjen hozzá egy<br>festetlen fémfelülethez, például a számítógép hátsó paneljéhez.
- △ FIGYELEM! Ahhoz, hogy az alaplap sérülését elkerülje, vegye ki a fő akkumulátort (lásd: <u>Az akkumulátor eltávolítása</u>), mielőtt a számítógép<br>Lakaziákaz alaszszi kezd **belsejében dolgozni kezd.**

## <span id="page-17-1"></span> **A processzor hűtőrácsának eltávolítása**

- 1. Kövesse az El[őkészületek](file:///C:/data/systems/ins1564/hu/sm/before.htm#wp1438061) című fejezetben olvasható utasításokat.
- 2. Távolítsa el az akkumulátort (lásd: [Az akkumulátor eltávolítása](file:///C:/data/systems/ins1564/hu/sm/battery.htm#wp1200743)).
- 3. Kövesse a [3. lépés](file:///C:/data/systems/ins1564/hu/sm/sysboard.htm#wp1062840) és a [20. lépés](file:///C:/data/systems/ins1564/hu/sm/sysboard.htm#wp1054722) közötti utasításokat itt: [Az alaplap kiszerelése](file:///C:/data/systems/ins1564/hu/sm/sysboard.htm#wp1037428).

**MEGJEGYZÉS:** A számítógép típusától függően a hűtőrácsot négy, illetve hat csavar rögzíti.

- 4. Sorban lazítsa meg a processzor hűtőrácsát az alaplaphoz rögzítő csavarokat (a processzor hűtőrácsán jelölt sorrendben).
- 5. Emelje le a processzor hűtőrácsát az alaplapról.

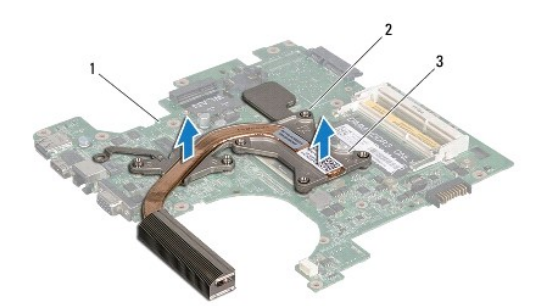

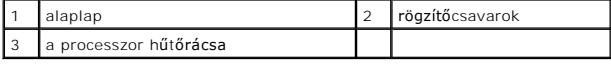

### <span id="page-17-2"></span> **A processzor hűtőrácsának visszahelyezése**

**MEGJEGYZES:** Az eredeti hűtőrács újrahasznosítható, ha az eredeti processzort és hűtőrácsot együtt szereli vissza. Ha a processzort vagy a<br>hűtőrácsot kicseréli, használja a készletben levő hővezetőt, hogy biztosítsa a hő

**MEGJEGYZÉS:** Ez a művelet azt feltételezi, hogy már eltávolította a processzor hűtőrácsát, és készen áll a cseréjére.

1. Kövesse az El[őkészületek](file:///C:/data/systems/ins1564/hu/sm/before.htm#wp1438061) című fejezetben olvasható utasításokat.

- 2. Igazítsa össze a processzor hűtőrácsán lévő rögzítőcsavarokat az alaplapon lévő csavarfuratokkal, és sorban rögzítse a csavarokat (a processzor hűtőrácsán jelzett sorrendben).
- 3. Kövesse a [4. lépés](file:///C:/data/systems/ins1564/hu/sm/sysboard.htm#wp1055085) és a [24. lépés](file:///C:/data/systems/ins1564/hu/sm/sysboard.htm#wp1033543) közötti utasításokat itt: [Az alaplap visszahelyezése](file:///C:/data/systems/ins1564/hu/sm/sysboard.htm#wp1050884).

# FIGYELEM! Mielőtt bekapcsolná a számítógépet, helyezzen vissza minden csavart, és győződjön meg róla, hogy nem maradt csavar a számítógép<br>belsejében. A számítógép belsejében maradt, vissza nem helyezett csavarok károsíthat

## <span id="page-19-0"></span> **Kijelző**

**Dell™ Inspiron™ 1564 Szervizelési kézikönyv** 

- Kijelz[őegység](#page-19-1)
- **O** [Kijelz](#page-21-1)őelőlap
- Kijelző[panel](#page-22-1)
- Kijelzőpanel-[szerelvények](#page-23-1)
- A kijelz[ő csuklópántjai](#page-24-0)
- **O** Kijelzőkábel
- VIGYAZAT! A számítógép belsejében végzett munka előtt olvassa el figyelmesen a számítógéphez mellékelt biztonsági tudnivalókat. További<br>biztonsági útmutatásokat az előírásoknak való megfelelőséget ismertető www.dell.com/re
- **FIGYELEM! A számítógépen csak hivatalos szakember végezhet javításokat. A Dell™ engedélye nélkül végzett szerviztevékenységre a garanciavállalás nem vonatkozik.**
- **FIGYELEM! Az elektrosztatikus kisülés elkerülése érdekében csuklóra kötött földelő szalag használatával vagy festetlen fém felület időnkénti megérintésével földelje magát.**
- **FIGYELEM! Ahhoz, hogy az alaplap sérülését elkerülje, vegye ki a fő akkumulátort (lásd: [Az akkumulátor eltávolítása](file:///C:/data/systems/ins1564/hu/sm/battery.htm#wp1200743)), mielőtt a számítógép belsejében dolgozni kezd.**

# <span id="page-19-1"></span> **Kijelzőegység**

## <span id="page-19-2"></span>**A kijelzőegység kiszerelése**

- 1. Kövesse az El[őkészületek](file:///C:/data/systems/ins1564/hu/sm/before.htm#wp1438061) című fejezetben olvasható utasításokat.
- 2. Távolítsa el az akkumulátort (lásd: [Az akkumulátor eltávolítása](file:///C:/data/systems/ins1564/hu/sm/battery.htm#wp1200743)).
- 3. Távolítsa el a modul fedelét (lásd: [A modul fedelének eltávolítása](file:///C:/data/systems/ins1564/hu/sm/cover.htm#wp1223484)).
- 4. Csatlakoztassa le a Mini-Card kártya antennakábeleit (lásd: A Mini-[Card kártya eltávolítása](file:///C:/data/systems/ins1564/hu/sm/minicard.htm#wp1181641), [4. lépés](file:///C:/data/systems/ins1564/hu/sm/minicard.htm#wp1197327)).
- 5. Jegyezze meg a Mini-Card antennakábelek útvonalát, majd távolítsa el a kábeleket a számítógép alján található kábelvezetőkből.
- 6. Távolítsa el a kijelzőegységet a számítógép aljához rögzítő két csavart a számítógép aljáról.

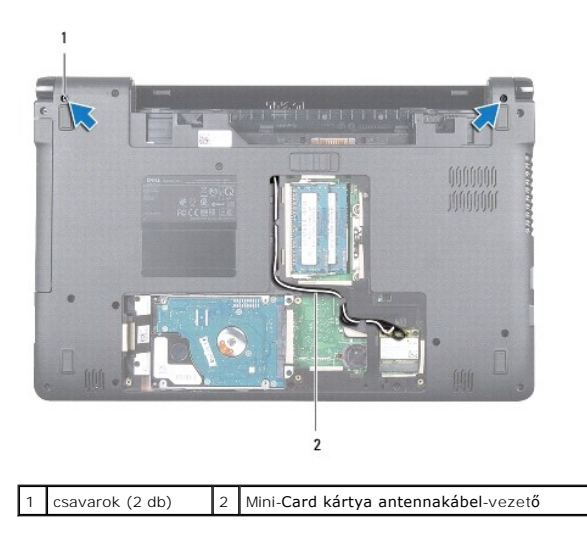

7. Távolítsa el a bekapcsológomb paneljét (lásd: **[A bekapcsológomb paneljének eltávolítása](file:///C:/data/systems/ins1564/hu/sm/powerpan.htm#wp1044398)**).

- <span id="page-20-0"></span>8. Távolítsa el a billentyűzetet (lásd: A billenty[űzet eltávolítása](file:///C:/data/systems/ins1564/hu/sm/keyboard.htm#wp1188497)).
- 9. A Mini-Card kártya antennakábeleit húzza át a számítógép alján található nyíláson.
- 10. Jegyezze meg a Mini-Card antennakábelek útvonalát, majd távolítsa el a kábeleket a csuklótámaszon található kábelvezetőkből.
- 11. Válassza le a kijelzőkábelt az alaplapi csatlakozóról, és távolítsa el a kijelzőkábel földelőcsavarját.

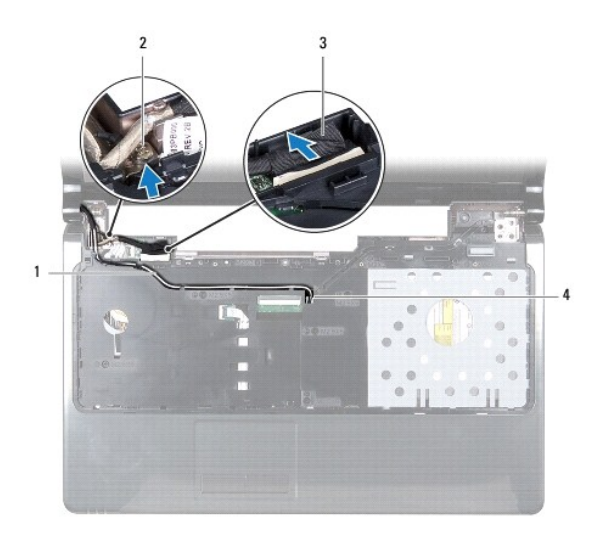

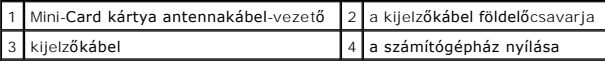

12. A kijelzőegységet illessze a helyére, és helyezze vissza a három csavart, amely a kijelzőegységet a számítógép aljához rögzíti.

13. Emelje le a kijelzőegységet a számítógép alján található illesztési jelekről.

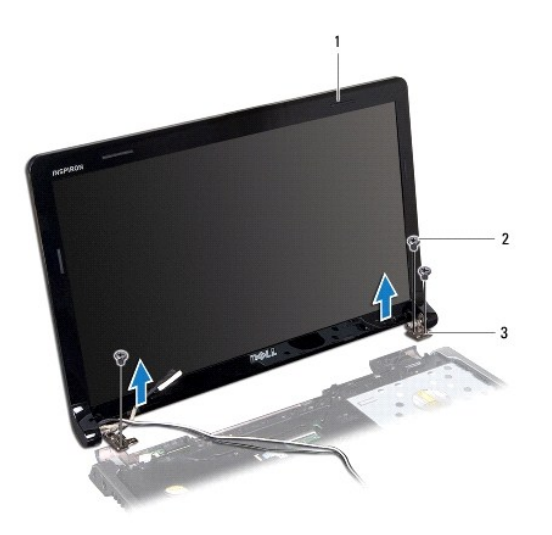

<span id="page-20-1"></span>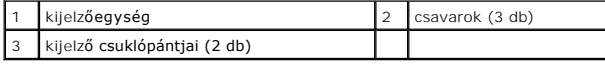

## <span id="page-21-0"></span>**A kijelzőegység visszahelyezése**

- 1. Kövesse az El[őkészületek](file:///C:/data/systems/ins1564/hu/sm/before.htm#wp1438061) című fejezetben olvasható utasításokat.
- 2. Az illesztési jelek segítségével illessze a kijelzőegységet a számítógép alapjára.
- 3. Helyezze vissza a kijelzőegységet a számítógép aljához rögzítő három csavart.
- 4. Csatlakoztassa a kijelzőkábelt az alaplapi csatlakozóhoz, és helyezze vissza a kijelzőkábel földelőcsavarját.
- 5. Vezesse át a Mini-Card kártya antennakábeleit a csuklótámaszon található kábelvezetőkön.
- 6. Húzza át a Mini-Card kártya antennakábeleit a számítógép alján található nyíláson.
- 7. Fordítsa meg a számítógépet, és tegye vissza a két csavart, amely a kijelzőegységet a számítógép aljához rögzíti.
- 8. Vezesse és csatlakoztassa a Mini-Card kártya antennakábeleit (lásd: A Mini- [Card kártya visszaszerelése](file:///C:/data/systems/ins1564/hu/sm/minicard.htm#wp1181718), [5. lépés](file:///C:/data/systems/ins1564/hu/sm/minicard.htm#wp1197370)).
- 9. Helyezze vissza a billentyűzetet (lásd: A billenty[űzet visszahelyezése](file:///C:/data/systems/ins1564/hu/sm/keyboard.htm#wp1206971)).
- 10. Helyezze vissza a bekapcsológomb paneljét (lásd: **A bekapcsológomb paneljének visszahelyezése**).
- 11. Helyezze vissza a modul fedelét (lásd: [A modul fedelének visszahelyezése](file:///C:/data/systems/ins1564/hu/sm/cover.htm#wp1229256)).
- 12. Helyezze vissza az akkumulátort (lásd: [Az akkumulátor visszahelyezése](file:///C:/data/systems/ins1564/hu/sm/battery.htm#wp1200639)).
- FIGYELEM! Mielőtt bekapcsolná a számítógépet, helyezzen vissza minden csavart, és győződjön meg róla, hogy nem maradt csavar a számítógép<br>belsejében. A számítógép belsejében maradt, vissza nem helyezett csavarok károsíthat

# <span id="page-21-1"></span> **Kijelzőelőlap**

## <span id="page-21-2"></span>**A kijelzőelőlap eltávolítása**

- **FIGYELEM! A kijelzőelőlap nagyon törékeny. Óvatosan távolítsa el, nehogy megsérüljön.**
- 1. Kövesse az El[őkészületek](file:///C:/data/systems/ins1564/hu/sm/before.htm#wp1438061) című fejezetben olvasható utasításokat.
- 2. Távolítsa el a kijelzőegységet (lásd: A kijelz[őegység kiszerelése](#page-19-2)).
- 3. A kijelzőelőlap belső széleit óvatosan fölfelé húzva távolítsa el az előlapot a kijelzőegységről.

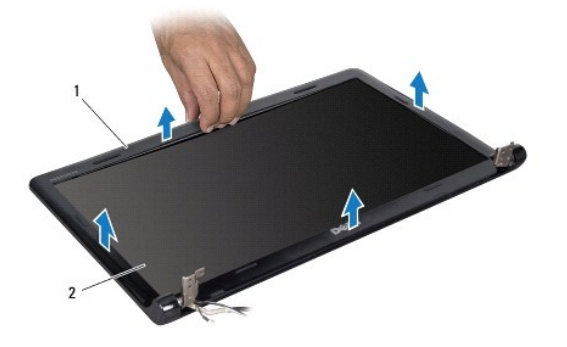

<span id="page-21-3"></span>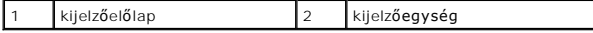

## <span id="page-22-0"></span>**A kijelzőelőlap visszahelyezése**

- 1. Kövesse az El[őkészületek](file:///C:/data/systems/ins1564/hu/sm/before.htm#wp1438061) című fejezetben olvasható utasításokat.
- 2. Győződjön meg róla, hogy a kijelzőkábel, valamint a Mini-Card kártya antennakábelei áthaladnak a bal csuklópánt bemetszésén, és nem érintkeznek a kijelzőelőlappal.
- 3. A kijelzőelőlapot előbb helyezze a sarokpántokra.
- 4. A kijelzőelőlap széleit finoman lefelé nyomva pattintsa helyére az előlapot.
- 5. Helyezze vissza a kijelzőegységet (lásd: A kijelz[őegység visszahelyezése](#page-20-1)).
- 6. Helyezze vissza az akkumulátort (lásd: [Az akkumulátor visszahelyezése](file:///C:/data/systems/ins1564/hu/sm/battery.htm#wp1200639)).

FIGYELEM! Mielőtt bekapcsolná a számítógépet, helyezzen vissza minden csavart, és győződjön meg róla, hogy nem maradt csavar a számítógép<br>belsejében. A számítógép belsejében maradt, vissza nem helyezett csavarok károsíthat

# <span id="page-22-1"></span> **Kijelzőpanel**

## <span id="page-22-2"></span>**A kijelzőpanel eltávolítása**

- 1. Kövesse az El[őkészületek](file:///C:/data/systems/ins1564/hu/sm/before.htm#wp1438061) című fejezetben olvasható utasításokat.
- 2. Távolítsa el a kijelzőegységet (lásd: A kijelz[őegység kiszerelése](#page-19-2)).
- 3. Távolítsa el a kijelzőelőlapot (lásd: A kijelzőel[őlap eltávolítása](#page-21-2)).
- 4. Távolítsa el a hat csavart amelyek a kijelző paneljét a kijelző fedőlapjához rögzítik.
- 5. Emelje meg döntve a kijelzőpanelt, és illessze a helyére.

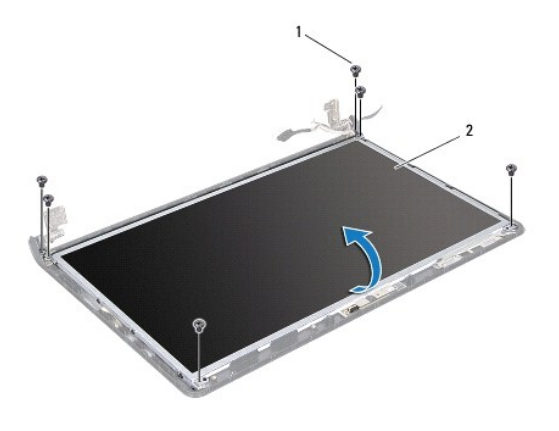

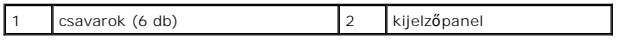

6. Húzza le a ragasztószalagot a kijelzőkábelről, majd húzza ki a kijelzőkábelt a kijelzőpanelen található csatlakozóból.

<span id="page-23-0"></span>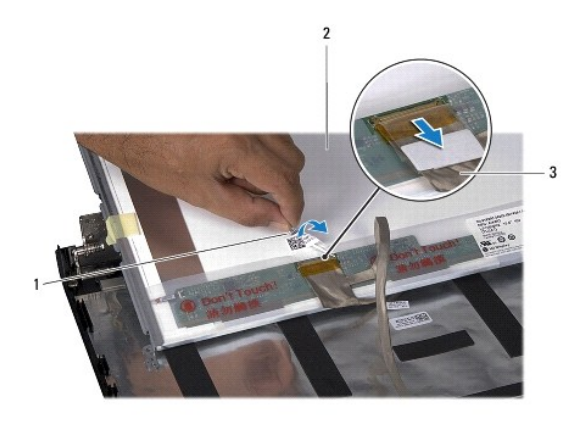

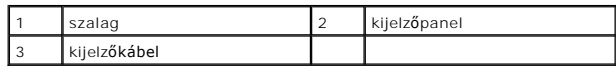

## <span id="page-23-2"></span>**A kijelzőpanel visszahelyezése**

- 1. Kövesse az El[őkészületek](file:///C:/data/systems/ins1564/hu/sm/before.htm#wp1438061) című fejezetben olvasható utasításokat.
- 2. Csatlakoztassa a kijelzőkábelt a kijelzőpanel hátoldalán található csatlakozóhoz, és helyezze vissza a kijelzőkábelt a kijelzőpanelhez rögzítő ragasztószalagot.
- 3. Az illesztési jelek segítségével illessze a kijelzőpanelt a kijelző fedőlapjára.
- 4. Távolítsa el a kijelzőpanelt a kijelző fedőlapjához rögzítő hat csavart.
- 5. Helyezze vissza a kijelzőelőlapot (lásd: A kijelzőel[őlap visszahelyezése](#page-21-3)).
- 6. Helyezze vissza a kijelzőegységet (lásd: A kijelz[őegység visszahelyezése](#page-20-1)).
- 7. Helyezze vissza az akkumulátort (lásd: [Az akkumulátor visszahelyezése](file:///C:/data/systems/ins1564/hu/sm/battery.htm#wp1200639)).
- FIGYELEM! Mielőtt bekapcsolná a számítógépet, helyezzen vissza minden csavart, és győződjön meg róla, hogy nem maradt csavar a számítógép<br>belsejében. A számítógép belsejében maradt, vissza nem helyezett csavarok károsíthat

# <span id="page-23-1"></span> **Kijelzőpanel-szerelvények**

## **A kijelzőpanel-szerelvények eltávolítása**

- 1. Kövesse az El[őkészületek](file:///C:/data/systems/ins1564/hu/sm/before.htm#wp1438061) című fejezetben olvasható utasításokat.
- 2. Távolítsa el a kijelzőegységet (lásd: A kijelz[őegység kiszerelése](#page-19-2))
- 3. Távolítsa el a kijelzőelőlapot (lásd: A kijelzőel[őlap eltávolítása](#page-21-2)).
- 4. Távolítsa el a kijelzőpanelt (lásd: A kijelz[őpanel eltávolítása](#page-22-2)).
- 5. Távolítsa el a kijelzőpanel-szerelvényeket a kijelzőpanelhez rögzítő nyolc csavart.

<span id="page-24-2"></span>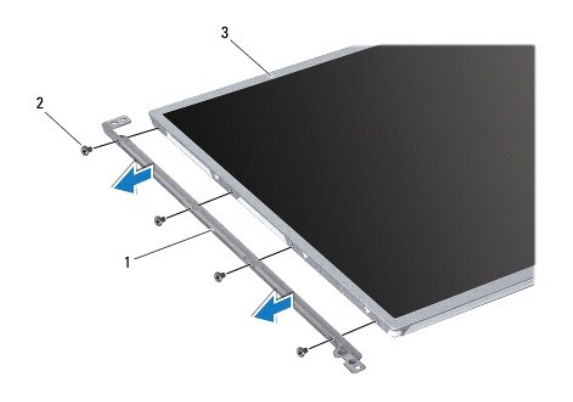

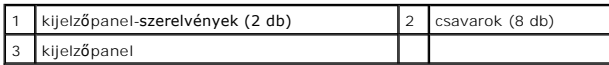

## **A kijelzőpanel-szerelvények visszahelyezése**

- 1. Kövesse az El[őkészületek](file:///C:/data/systems/ins1564/hu/sm/before.htm#wp1438061) című fejezetben olvasható utasításokat.
- 2. Helyezze vissza a kijelzőpanel-szerelvényeket a kijelzőpanelhez rögzítő nyolc csavart.
- 3. Helyezze vissza a kijelzőpanelt (lásd: A kijelz[őpanel visszahelyezése](#page-23-2)).
- 4. Helyezze vissza a kijelzőelőlapot (lásd: A kijelzőel[őlap visszahelyezése](#page-21-3)).
- 5. Helyezze vissza a kijelzőegységet (lásd: A kijelz[őegység visszahelyezése](#page-20-1)).
- 6. Helyezze vissza az akkumulátort (lásd: [Az akkumulátor visszahelyezése](file:///C:/data/systems/ins1564/hu/sm/battery.htm#wp1200639)).
- FIGYELEM! Mielőtt bekapcsolná a számítógépet, helyezzen vissza minden csavart, és győződjön meg róla, hogy nem maradt csavar a számítógép<br>belsejében. A számítógép belsejében maradt, vissza nem helyezett csavarok károsíthat

# <span id="page-24-0"></span> **A kijelző csuklópántjai**

## <span id="page-24-1"></span>**A kijelző csuklópántjainak eltávolítása**

- 1. Kövesse az El[őkészületek](file:///C:/data/systems/ins1564/hu/sm/before.htm#wp1438061) című fejezetben olvasható utasításokat.
- 2. Távolítsa el a kijelzőegységet (lásd: **A kijelz[őegység kiszerelése](#page-19-2)**).
- 3. Távolítsa el a kijelzőelőlapot (lásd: A kijelzőel[őlap eltávolítása](#page-21-2)).
- 4. Távolítsa el a kijelzőpanelt (lásd: A kijelz[őpanel eltávolítása](#page-22-2)).
- 5. Távolítsa el a kijelzőpanelt a kijelző fedőlapjához rögzítő két csavart.

<span id="page-25-2"></span>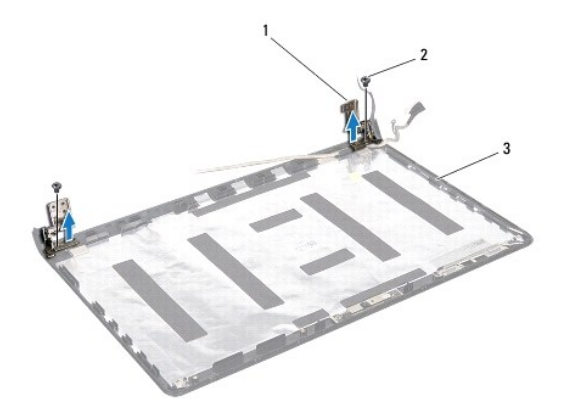

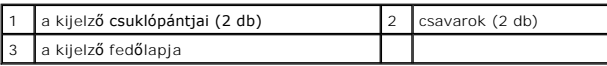

## <span id="page-25-1"></span>**A kijelző csuklópántjainak visszahelyezése**

- 1. Kövesse az El[őkészületek](file:///C:/data/systems/ins1564/hu/sm/before.htm#wp1438061) című fejezetben olvasható utasításokat.
- 2. Az illesztési jelek segítségével illessze a kijelző csuklópántjait a kijelző fedőlapjára. A csavar visszahelyezése előtt győződjön meg róla, hogy a Mini-<br>Card kártya antennakábelei, illetve a kijelzőkábel a bal oldali
- 3. Helyezze vissza a kijelzőpanelt a kijelző fedőlapjához rögzítő két csavart.
- 4. Helyezze vissza a kijelzőpanelt (lásd: A kijelz[őpanel visszahelyezése](#page-23-2)).
- 5. Helyezze vissza a kijelzőelőlapot (lásd: A kijelzőel[őlap visszahelyezése](#page-21-3)).
- 6. Helyezze vissza a kijelzőegységet (lásd: A kijelz[őegység visszahelyezése](#page-20-1)).
- 7. Helyezze vissza az akkumulátort (lásd: [Az akkumulátor visszahelyezése](file:///C:/data/systems/ins1564/hu/sm/battery.htm#wp1200639)).

FIGYELEM! Mielőtt bekapcsolná a számítógépet, helyezzen vissza minden csavart, és győződjön meg róla, hogy nem maradt csavar a számítógép<br>belsejében. A számítógép belsejében maradt, vissza nem helyezett csavarok károsíthat

# <span id="page-25-0"></span> **Kijelzőkábel**

### **A kijelző kábelének eltávolítása**

- 1. Kövesse az El[őkészületek](file:///C:/data/systems/ins1564/hu/sm/before.htm#wp1438061) című fejezetben olvasható utasításokat.
- 2. Távolítsa el a kijelzőegységet (lásd: **A kijelz[őegység kiszerelése](#page-19-2)**).
- 3. Távolítsa el a kijelzőelőlapot (lásd: A kijelzőel[őlap eltávolítása](#page-21-2)).
- 4. Távolítsa el a kijelzőpanelt (lásd: A kijelz[őpanel eltávolítása](#page-22-2)).
- 5. Távolítsa el a kijelző sarokpántjait (lásd: A kijelz[ő csuklópántjainak eltávolítása](#page-24-1)).
- 6. Jegyezze meg a kijelzőkábel vezetési útvonalát, majd távolítsa el a kijelzőkábelt a kijelző fedőlapjából.

## **A kijelző kábelének visszahelyezése**

- 1. Kövesse az El[őkészületek](file:///C:/data/systems/ins1564/hu/sm/before.htm#wp1438061) című fejezetben olvasható utasításokat.
- 2. Vezesse át a kijelzőkábelt a kijelző fedőlapjának kábelvezetőin.
- 3. Helyezze vissza a kijelző csuklópántjait (lásd: A kijelz[ő csuklópántjainak visszahelyezése](#page-25-1)).
- 4. Helyezze vissza a kijelzőpanelt (lásd: A kijelz[őpanel visszahelyezése](#page-23-2)).
- 5. Helyezze vissza a kijelzőelőlapot (lásd: A kijelzőel[őlap visszahelyezése](#page-21-3)).
- 6. Helyezze vissza a kijelzőegységet (lásd: A kijelz[őegység visszahelyezése](#page-20-1)).
- 7. Helyezze vissza az akkumulátort (lásd: [Az akkumulátor visszahelyezése](file:///C:/data/systems/ins1564/hu/sm/battery.htm#wp1200639)).

FIGYELEM! Mielőtt bekapcsolná a számítógépet, helyezzen vissza minden csavart, és győződjön meg róla, hogy nem maradt csavar a számítógép<br>belsejében. A számítógép belsejében maradt, vissza nem helyezett csavarok károsíthat

## <span id="page-27-0"></span> **Processzorventilátor**

**Dell™ Inspiron™ 1564 Szervizelési kézikönyv** 

- [A processzor ventilátorának kiszerelése](#page-27-1)
- [A processzorventilátor visszahelyezése](#page-27-2)
- VIGYAZAT! A számítógép belsejében végzett munka előtt olvassa el figyelmesen a számítógéphez mellékelt biztonsági tudnivalókat. További<br>biztonsági útmutatásokat az előírásoknak való megfelelőséget ismertető www.dell.com/re
- **FIGYELEM! A számítógépen csak hivatalos szakember végezhet javításokat. A Dell™ engedélye nélkül végzett szerviztevékenységre a garanciavállalás nem vonatkozik.**
- **FIGYELEM! Az elektrosztatikus kisülés elkerülése érdekében csuklóra kötött földelő szalag használatával vagy festetlen fém felület időnkénti megérintésével földelje magát.**
- **FIGYELEM! Ahhoz, hogy az alaplap sérülését elkerülje, vegye ki a fő akkumulátort (lásd: [Az akkumulátor eltávolítása](file:///C:/data/systems/ins1564/hu/sm/battery.htm#wp1200743)), mielőtt a számítógép belsejében dolgozni kezd.**

## <span id="page-27-1"></span> **A processzor ventilátorának kiszerelése**

- 1. Kövesse az El[őkészületek](file:///C:/data/systems/ins1564/hu/sm/before.htm#wp1438061) című fejezetben olvasható utasításokat.
- 2. Távolítsa el az akkumulátort (lásd: [Az akkumulátor eltávolítása](file:///C:/data/systems/ins1564/hu/sm/battery.htm#wp1200743)).
- 3. Távolítsa el az optikai meghajtót (lásd: [Az optikai meghajtó eltávolítása](file:///C:/data/systems/ins1564/hu/sm/optical.htm#wp1180116)).
- 4. Távolítsa el a modul fedelét (lásd: [A modul fedelének eltávolítása](file:///C:/data/systems/ins1564/hu/sm/cover.htm#wp1223484)).
- 5. Távolítsa el a bekapcsológomb paneljét (lásd: [A bekapcsológomb paneljének eltávolítása](file:///C:/data/systems/ins1564/hu/sm/powerpan.htm#wp1044398)).
- 6. Távolítsa el a billentyűzetet (lásd: A billenty[űzet eltávolítása](file:///C:/data/systems/ins1564/hu/sm/keyboard.htm#wp1188497)).
- 7. Távolítsa el a csuklótámaszt (lásd: [A csuklótámasz eltávolítása](file:///C:/data/systems/ins1564/hu/sm/palmrest.htm#wp1051070)).
- 8. Válassza le a processzorventilátor kábelét az alaplapon található csatlakozóról.
- 9. Távolítsa el a processzorventilátort a számítógép aljához rögzítő két csavart.
- 10. Emelje ki a processzorventilátort a számítógép aljából.

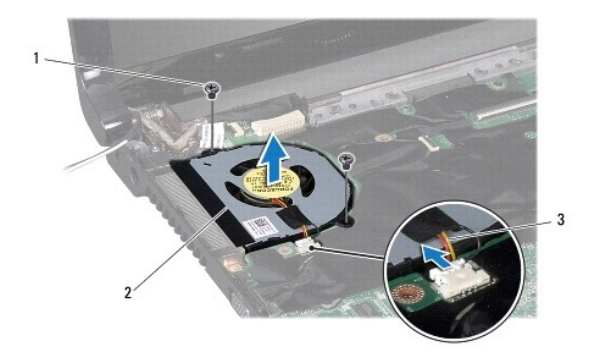

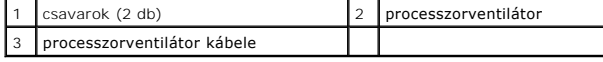

## <span id="page-27-2"></span> **A processzorventilátor visszahelyezése**

- 1. Kövesse az El[őkészületek](file:///C:/data/systems/ins1564/hu/sm/before.htm#wp1438061) című fejezetben olvasható utasításokat.
- 2. Helyezze a processzorventilátort a számítógép aljába.
- 3. Helyezze vissza a processzorventilátort a számítógép aljához rögzítő két csavart.
- 4. Csatlakoztassa a processzorventilátor kábelét az alaplapon található csatlakozóhoz.
- 5. Helyezze vissza a csuklótámaszt (lásd: [A csuklótámasz visszahelyezése](file:///C:/data/systems/ins1564/hu/sm/palmrest.htm#wp1051265)).
- 6. Helyezze vissza a billentyűzetet (lásd: A billenty[űzet visszahelyezése](file:///C:/data/systems/ins1564/hu/sm/keyboard.htm#wp1206971)).
- 7. Helyezze vissza a bekapcsológomb paneljét (lásd: **A bekapcsológomb paneljének visszahelyezése**).
- 8. Helyezze vissza a modul fedelét (lásd: <u>A modul fedelének visszahelyezése</u>).
- 9. Helyezze vissza az optikai meghajtót (lásd: [Az optikai meghajtó beszerelése](file:///C:/data/systems/ins1564/hu/sm/optical.htm#wp1193956)).
- 10. Helyezze vissza az akkumulátort (lásd: [Az akkumulátor visszahelyezése](file:///C:/data/systems/ins1564/hu/sm/battery.htm#wp1200639)).

# FIGYELEM! Mielőtt bekapcsolná a számítógépet, helyezzen vissza minden csavart, és győződjön meg róla, hogy nem maradt csavar a számítógép<br>belsejében. A számítógép belsejében maradt, vissza nem helyezett csavarok károsíthat

### <span id="page-29-0"></span> **Merevlemez**

**Dell™ Inspiron™ 1564 Szervizelési kézikönyv** 

### [A merevlemez kiszerelése](#page-29-1)

[A merevlemez beszerelése](#page-30-0) 

 $\bigwedge$ VIGYAZAT! A számítógép belsejében végzett munka előtt olvassa el figyelmesen a számítógéphez mellékelt biztonsági tudnivalókat. További<br>biztonsági útmutatásokat az előírásoknak való megfelelőséget ismertető www.dell.com/re

**VIGYÁZAT! Ha olyankor távolítja el a merevlemez-meghajtót, amikor az meleg, ne érintse meg a merevlemez-meghajtó fémházát.** 

**FIGYELEM! A számítógépen csak hivatalos szakember végezhet javításokat. A Dell által nem jóváhagyott szerviztevékenységre a garanciavállalás nem vonatkozik.**

FIGYELEM! Az adatvesztés megelőzése érdekében a merevlemez-meghajtó kiszerelése előtt kapcsolja ki a számítógépet (lásd: <u>A számítógép</u><br><u>kikapcsolása</u>). Ne távolítsa el a merevlemez-meghajtót, ha a számítógép működik vagy

**FIGYELEM! Ahhoz, hogy az alaplap sérülését elkerülje, vegye ki a fő akkumulátort (lásd: [Az akkumulátor eltávolítása](file:///C:/data/systems/ins1564/hu/sm/battery.htm#wp1200743)), mielőtt a számítógép belsejében dolgozni kezd.**

**FIGYELEM! A merevlemez-meghajtók rendkívül érzékenyek. Legyen óvatos a merevlemez-meghajtók kezelésekor.**

**MEGJEGYZÉS:** A Dell nem vállal semmilyen kompatibilitási garanciát, és nem biztosít támogatást olyan merevlemez-meghajtókhoz, amelyeket nem a Delltől szerzett be.

**MEGJEGYZÉS:** Ha nem Dell merevlemez-meghajtót telepít, az új meghajtóra operációs rendszert, illesztőprogramokat és alkalmazásokat kell telepítenie (lásd a *Dell Műszaki útmutatót*).

## <span id="page-29-1"></span> **A merevlemez kiszerelése**

- 1. Kövesse az El[őkészületek](file:///C:/data/systems/ins1564/hu/sm/before.htm#wp1438061) című fejezetben olvasható utasításokat.
- 2. Távolítsa el az akkumulátort (lásd: [Az akkumulátor eltávolítása](file:///C:/data/systems/ins1564/hu/sm/battery.htm#wp1200743)).
- 3. Távolítsa el a modul fedelét (lásd: [A modul fedelének eltávolítása](file:///C:/data/systems/ins1564/hu/sm/cover.htm#wp1223484))
- 4. Távolítsa el a merevlemezt a számítógép aljához rögzítő négy csavart.
- FIGYELEM! Amikor a merevlemez-meghajtó nincs a számítógépben, tárolja antisztatikus csomagolásban (lásd a számítógéppel szállított<br>biztonsági útmutatásokban szereplő "Elektrosztatikus kisülés elleni védelem" c. fejezetet).
- 5. A húzófül használatával a merevlemez-meghajtót csúsztassa balra annak érdekében, hogy lecsatlakoztassa azt az alaplapi csatlakozójáról.
- 6. A merevlemez-meghajtót emelje ki a számítógép aljából.

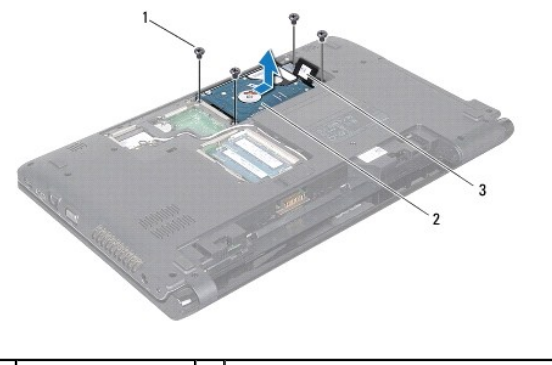

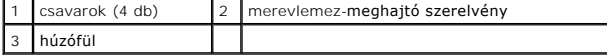

7. Távolítsa el a négy csavart, amely a merevlemez-meghajtót a kerethez rögzíti.

<span id="page-30-1"></span>8. Emelje ki a merevlemez-meghajtót a tartókeretből.

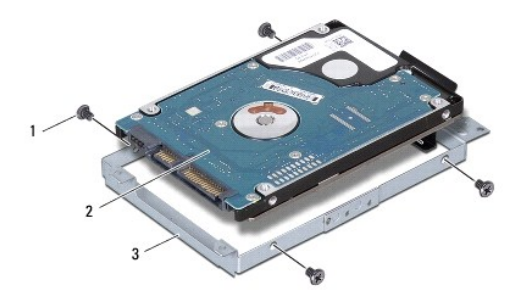

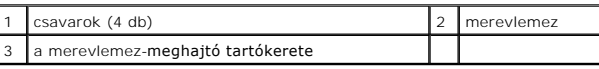

# <span id="page-30-0"></span> **A merevlemez beszerelése**

- 1. Kövesse az El[őkészületek](file:///C:/data/systems/ins1564/hu/sm/before.htm#wp1438061) című fejezetben olvasható utasításokat.
- 2. Vegye ki az új merevelemez-meghajtót a csomagolásból.

A merevlemez későbbi tárolásához és szállításához őrizze meg a csomagolást.

- 3. Helyezze a merevlemez-meghajtót a tartókeretbe.
- 4. Helyezze vissza a négy csavart, amely a merevlemez-meghajtót a kerethez rögzíti.
- 5. A merevlemez-meghajtó szerelvényt helyezze vissza a számítógép aljába.
- 6. A húzófül segítségével tolja a merevlemez-meghajtó szerelvényt az alaplapi csatlakozóba.
- 7. Helyezze vissza a merevlemezt a számítógép aljához rögzítő négy csavart.
- 8. Helyezze vissza a modul fedelét (lásd: [A modul fedelének visszahelyezése](file:///C:/data/systems/ins1564/hu/sm/cover.htm#wp1229256)).
- 9. Helyezze vissza az akkumulátort (lásd: [Az akkumulátor visszahelyezése](file:///C:/data/systems/ins1564/hu/sm/battery.htm#wp1200639)).
- FIGYELEM! Mielőtt bekapcsolná a számítógépet, helyezzen vissza minden csavart, és győződjön meg róla, hogy nem maradt csavar a számítógép<br>belsejében. A számítógép belsejében maradt, vissza nem helyezett csavarok károsíthat
- 10. Szükség szerint telepítse az operációs rendszert. Lásd a *Telepítési útmutató "*Az operációs rendszer helyreállítása" című részét.
- 11. Szükség szerint telepítse az illesztőprogramokat és segédprogramokat. Bővebb információkért lásd a *Dell műszaki útmutatót*.

## <span id="page-31-0"></span> **Billentyűzet**

**Dell™ Inspiron™ 1564 Szervizelési kézikönyv** 

- A billenty[űzet eltávolítása](#page-31-1)
- A billenty[űzet visszahelyezése](#page-32-1)
- VIGYAZAT! A számítógép belsejében végzett munka előtt olvassa el figyelmesen a számítógéphez mellékelt biztonsági tudnivalókat. További<br>biztonsági útmutatásokat az előírásoknak való megfelelőséget ismertető www.dell.com/re
- **FIGYELEM! A számítógépen csak hivatalos szakember végezhet javításokat. A Dell™ engedélye nélkül végzett szerviztevékenységre a garanciavállalás nem vonatkozik.**
- **FIGYELEM! Az elektrosztatikus kisülés elkerülése érdekében csuklóra kötött földelő szalag használatával vagy festetlen fém felület időnkénti megérintésével földelje magát.**

**FIGYELEM! Ahhoz, hogy az alaplap sérülését elkerülje, vegye ki a fő akkumulátort (lásd: [Az akkumulátor eltávolítása](file:///C:/data/systems/ins1564/hu/sm/battery.htm#wp1200743)), mielőtt a számítógép belsejében dolgozni kezd.**

## <span id="page-31-1"></span> **A billentyűzet eltávolítása**

- 1. Kövesse az El[őkészületek](file:///C:/data/systems/ins1564/hu/sm/before.htm#wp1438061) című fejezetben olvasható utasításokat.
- 2. Távolítsa el az akkumulátort (lásd: [Az akkumulátor eltávolítása](file:///C:/data/systems/ins1564/hu/sm/battery.htm#wp1200743))
- 3. Távolítsa el a bekapcsológomb paneljét (lásd: **[A bekapcsológomb paneljének eltávolítása](file:///C:/data/systems/ins1564/hu/sm/powerpan.htm#wp1044398)**).
- 4. Távolítsa el a három csavart, amely a billentyűzetet a számítógép aljához rögzíti.
- **FIGYELEM! A billentyűzet gombjai törékenyek, könnyen elmozdíthatók, visszahelyezésük pedig időigényes művelet. Legyen óvatos a billentyűzet eltávolításakor és kezelésekor.**
- **FIGYELEM! Legyen különösen óvatos a billentyűzet eltávolításakor és kezelésekor. Nem megfelelő bánásmód esetén megkarcolhatja a képernyőt.**
- 5. Emelje meg a billentyűzetet, és óvatosan szabadítsa ki a csuklótámaszon található fülekből.
- 6. Csúsztassa ki a billentyűzeten található füleket a csuklótámaszon található nyílásokból.
- 7. Fordítsa fel a billentyűzetet, és tegye a csuklótámaszra.

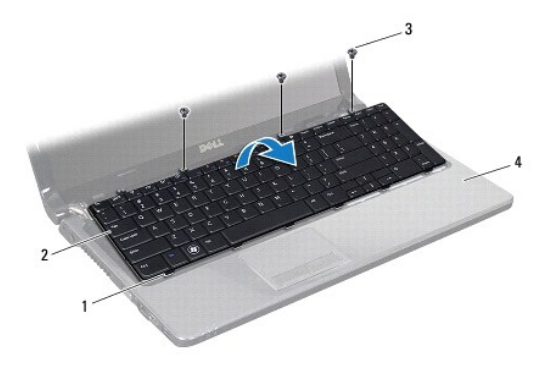

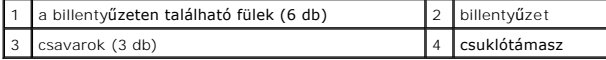

8. Emelje meg a csatlakozórögzítőt, és csúsztassa ki a billentyűzet kábelét az alaplapi csatlakozóból.

<span id="page-32-0"></span>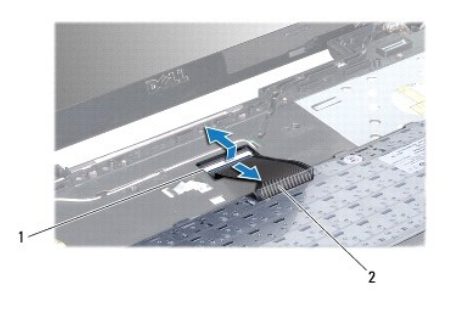

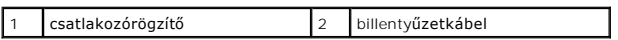

9. Emelje le a billentyűzetet a csuklótámaszról.

# <span id="page-32-1"></span> **A billentyűzet visszahelyezése**

- 1. Kövesse az El[őkészületek](file:///C:/data/systems/ins1564/hu/sm/before.htm#wp1438061) című fejezetben olvasható utasításokat.
- 2. A billentyűzetet helyezze hátoldalával felfelé a csuklótámaszra.
- 3. Csúsztassa be a billentyűzet kábelét az alaplapi csatlakozóba, majd nyomja le a kábel csatlakozórögzítőjét.
- 4. Csúsztassa a billentyűzeten található füleket a csuklótámaszon található nyílásokba, majd illessze a billentyűzetet a helyére.
- 5. A billentyűzet széleit óvatosan lefelé nyomva rögzítse azt a csuklótámaszon található fülek alá.
- 6. Helyezze vissza a három csavart, amely a billentyűzetet a számítógép aljához rögzíti.
- 7. Helyezze vissza a bekapcsológomb paneljét (lásd: **A bekapcsológomb paneljének visszahelyezése**).
- 8. Helyezze vissza az akkumulátort (lásd: [Az akkumulátor visszahelyezése](file:///C:/data/systems/ins1564/hu/sm/battery.htm#wp1200639)).

FIGYELEM! Mielőtt bekapcsolná a számítógépet, helyezzen vissza minden csavart, és győződjön meg róla, hogy nem maradt csavar a számítógép<br>belsejében. A számítógép belsejében maradt, vissza nem helyezett csavarok károsíthat

### <span id="page-33-0"></span> **Az akkumulátor zárószerkezete Dell™ Inspiron™ 1564 Szervizelési kézikönyv**

- 
- **4** Az akkumulátorzáró szerkezet eltávolítása
- [Az akkumulátor zárószerkezetének visszahelyezése](#page-33-2)
- VIGYAZAT! A számítógép belsejében végzett munka előtt olvassa el figyelmesen a számítógéphez mellékelt biztonsági tudnivalókat. További<br>biztonsági útmutatásokat az előírásoknak való megfelelőséget ismertető www.dell.com/re
- **FIGYELEM! A számítógépen csak hivatalos szakember végezhet javításokat. A Dell™ engedélye nélkül végzett szerviztevékenységre a garanciavállalás nem vonatkozik.**
- **FIGYELEM! Az elektrosztatikus kisülés elkerülése érdekében csuklóra kötött földelő szalag használatával vagy festetlen fém felület időnkénti megérintésével földelje magát.**
- **FIGYELEM! Ahhoz, hogy az alaplap sérülését elkerülje, vegye ki a fő akkumulátort (lásd: [Az akkumulátor eltávolítása](file:///C:/data/systems/ins1564/hu/sm/battery.htm#wp1200743)), mielőtt a számítógép belsejében dolgozni kezd.**

## <span id="page-33-1"></span> **Az akkumulátorzáró szerkezet eltávolítása**

- 1. Kövesse az El[őkészületek](file:///C:/data/systems/ins1564/hu/sm/before.htm#wp1438061) című fejezetben olvasható utasításokat.
- 2. Távolítsa el az akkumulátort (lásd: [Az akkumulátor eltávolítása](file:///C:/data/systems/ins1564/hu/sm/battery.htm#wp1200743)).
- 3. Kövesse a [3. lépés](file:///C:/data/systems/ins1564/hu/sm/sysboard.htm#wp1062840) és a [19. lépés](file:///C:/data/systems/ins1564/hu/sm/sysboard.htm#wp1062342) közötti utasításokat itt: [Az alaplap kiszerelése](file:///C:/data/systems/ins1564/hu/sm/sysboard.htm#wp1037428).
- 4. Távolítsa el a csavart, amely az akkumulátor kioldó reteszét az akkumulátor zárószerkezetéhez rögzíti.
- 5. Távolítsa el a reteszelőrugót az akkumulátor zárószerkezetéből, valamint a számítógép aljából.
- 6. Távolítsa el az akkumulátor zárószerkezetét a számítógép aljából.

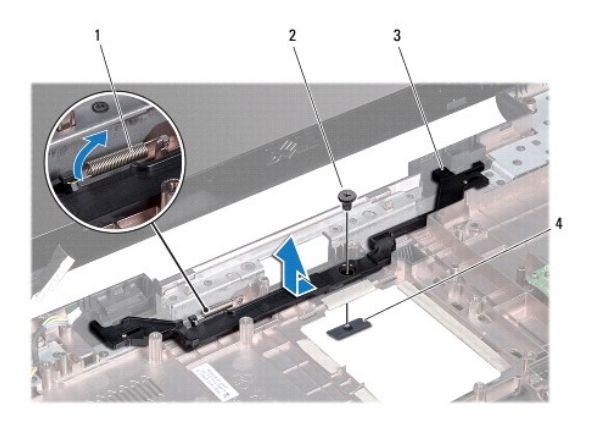

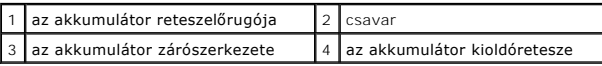

## <span id="page-33-2"></span> **Az akkumulátor zárószerkezetének visszahelyezése**

- 1. Kövesse az El[őkészületek](file:///C:/data/systems/ins1564/hu/sm/before.htm#wp1438061) című fejezetben olvasható utasításokat.
- 2. Az akkumulátor zárószerkezetét helyezze a számítógép aljába.
- 3. Rögzítse a reteszelőrugót az akkumulátor zárószerkezetéhez, majd a számítógép aljához.

4. Rögzítse az akkumulátor kioldószerkezetét, és tegye vissza a helyére a kioldóreteszt a számítógép aljához rögzítő csavart.

5. Kövesse az [5. lépés](file:///C:/data/systems/ins1564/hu/sm/sysboard.htm#wp1056875) és a [24. lépés](file:///C:/data/systems/ins1564/hu/sm/sysboard.htm#wp1033543) közötti utasításokat itt: [Az alaplap visszahelyezése](file:///C:/data/systems/ins1564/hu/sm/sysboard.htm#wp1050884).

FIGYELEM! Mielőtt bekapcsolná a számítógépet, helyezzen vissza minden csavart, és győződjön meg róla, hogy nem maradt csavar a számítógép<br>belsejében. A számítógép belsejében maradt, vissza nem helyezett csavarok károsíthat

## <span id="page-35-0"></span> **Memóriamodul(ok) Dell™ Inspiron™ 1564 Szervizelési kézikönyv**

- [Memóriamodul\(ok\) eltávolítása](#page-35-1)
- [Memóriamodul\(ok\) beszerelése](#page-35-2)

VIGYAZAT! A számítógép belsejében végzett munka előtt olvassa el figyelmesen a számítógéphez mellékelt biztonsági tudnivalókat. További<br>biztonsági útmutatásokat az előírásoknak való megfelelőséget ismertető www.dell.com/re

- **FIGYELEM! A számítógépen csak hivatalos szakember végezhet javításokat. A Dell™ engedélye nélkül végzett szerviztevékenységre a garanciavállalás nem vonatkozik.**
- **FIGYELEM! Az elektrosztatikus kisülés elkerülése érdekében csuklóra kötött földelő szalag használatával vagy festetlen fém felület időnkénti megérintésével földelje magát.**

**FIGYELEM! Ahhoz, hogy az alaplap sérülését elkerülje, vegye ki a fő akkumulátort (lásd: [Az akkumulátor eltávolítása](file:///C:/data/systems/ins1564/hu/sm/battery.htm#wp1200743)), mielőtt a számítógép belsejében dolgozni kezd.**

A számítógép memóriájának bővítése érdekében további memóriamodulokat csatlakoztathat az alaplapra. Az On számítógépe által támogatott<br>memóriatípusokkal kapcsolatos információért olvassa el a Te*lepít*ési *útmutató "*Alapv

**MEGJEGYZÉS:** A Delltől vásárolt memóriamodulokra a számítógépre vonatkozó garancia érvényes.

A számítógép két SODIMM csatlakozóval rendelkezik, amelyek a számítógép aljáról érhetők el.

# <span id="page-35-1"></span> **Memóriamodul(ok) eltávolítása**

- 1. Kövesse az El[őkészületek](file:///C:/data/systems/ins1564/hu/sm/before.htm#wp1438061) című fejezetben olvasható utasításokat.
- 2. Távolítsa el az akkumulátort (lásd: [Az akkumulátor eltávolítása](file:///C:/data/systems/ins1564/hu/sm/battery.htm#wp1200743)).
- 3. Távolítsa el a modul fedelét (lásd: [A modul fedelének eltávolítása](file:///C:/data/systems/ins1564/hu/sm/cover.htm#wp1223484)).

**FIGYELEM! Hogy megelőzze a memóriamodul csatlakozójának sérülését, ne használjon szerszámot a memóriamodul tartókapcsainak szétfeszítésére.**

- 4. Ujjbeggyel húzza szét a biztosítókapcsokat a memóriamodul mindkét végén, amíg a memóriamodul kiugrik.
- 5. Vegye ki a memóriamodult a foglalatából.

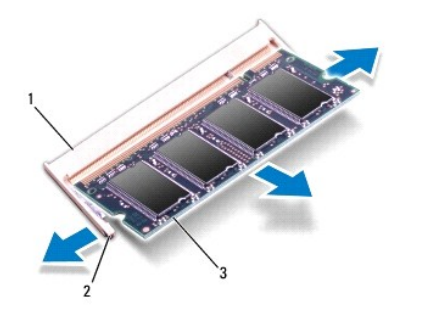

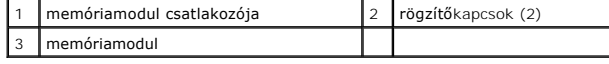

## <span id="page-35-2"></span> **Memóriamodul(ok) beszerelése**

**FIGYELEM! Ha a memóriamodulokat két csatlakozóba kell beszerelni, előbb az alsó csatlakozóba szerelje be a memóriamodult, és csak utána a felsőbe.**

- 1. Kövesse az El[őkészületek](file:///C:/data/systems/ins1564/hu/sm/before.htm#wp1438061) című fejezetben olvasható utasításokat.
- 2. Igazítsa a memóriamodulon lévő bemetszést a memóriamodul-csatlakozó füléhez.
- 3. Csúsztassa a memóriamodult határozottan a bővítőhelybe 45 fokos szögben, és nyomja le, amíg a helyére nem kattan. Ha nem hall kattanást, vegye ki a memóriamodult és tegye be újra.

**MEGJEGYZÉS:** Ha a memóriamodul nincs megfelelően a helyén, a számítógép nem indul.

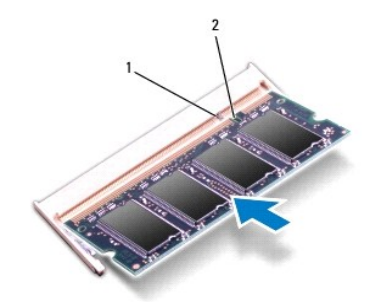

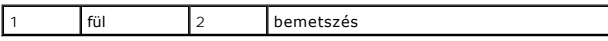

- 4. Helyezze vissza a modul fedelét (lásd: [A modul fedelének visszahelyezése](file:///C:/data/systems/ins1564/hu/sm/cover.htm#wp1229256))
- 5. Helyezze vissza az akkumulátort (lásd: [Az akkumulátor visszahelyezése](file:///C:/data/systems/ins1564/hu/sm/battery.htm#wp1200639)). Csatlakoztassa a váltakozó áramú adaptert a számítógépéhez és egy elektromos csatlakozóaljzathoz.

FIGYELEM! Mielőtt bekapcsolná a számítógépet, helyezzen vissza minden csavart, és győződjön meg róla, hogy nem maradt csavar a számítógép<br>belsejében. A számítógép belsejében maradt, vissza nem helyezett csavarok károsíthat

6. Kapcsolja be a számítógépet.

Indításkor a számítógép érzékeli a memóriamodul(oka)t, és automatikusan frissíti a rendszerbeállítási információkat.

Ha ellenőrizni szeretné a telepített memória mennyiségét:

Microsoft Windows Vista® esetén kattintson a **Start** ® **Súgó és támogatás**® **Dell Rendszerinformáció** lehetőségre.

Microsoft Windows® 7 esetén kattintson a **Start** ® **Kezelőpanel**® **Rendszerbiztonság**® **Rendszer** lehetőségre.

<span id="page-37-0"></span> **Mikrofon** 

**Dell™ Inspiron™ 1564 Szervizelési kézikönyv** 

- **4** A mikrofon eltávolítása
- **A** mikrofon visszahelyezé
- VIGYAZAT! A számítógép belsejében végzett munka előtt olvassa el figyelmesen a számítógéphez mellékelt biztonsági tudnivalókat. További<br>biztonsági útmutatásokat az előírásoknak való megfelelőséget ismertető www.dell.com/re
- **FIGYELEM! A számítógépen csak hivatalos szakember végezhet javításokat. A Dell™ engedélye nélkül végzett szerviztevékenységre a garanciavállalás nem vonatkozik.**
- **FIGYELEM! Az elektrosztatikus kisülés elkerülése érdekében csuklóra kötött földelő szalag használatával vagy festetlen fém felület időnkénti megérintésével földelje magát.**

**FIGYELEM! Ahhoz, hogy az alaplap sérülését elkerülje, vegye ki a fő akkumulátort (lásd: [Az akkumulátor eltávolítása](file:///C:/data/systems/ins1564/hu/sm/battery.htm#wp1200743)), mielőtt a számítógép belsejében dolgozni kezd.**

## <span id="page-37-1"></span> **A mikrofon eltávolítása**

- 1. Kövesse az El[őkészületek](file:///C:/data/systems/ins1564/hu/sm/before.htm#wp1438061) című fejezetben olvasható utasításokat.
- 2. Távolítsa el az akkumulátort (lásd: [Az akkumulátor eltávolítása](file:///C:/data/systems/ins1564/hu/sm/battery.htm#wp1200743))
- 3. Távolítsa el az optikai meghajtót (lásd: [Az optikai meghajtó eltávolítása](file:///C:/data/systems/ins1564/hu/sm/optical.htm#wp1180116))
- 4. Távolítsa el a modul fedelét (lásd: [A modul fedelének eltávolítása](file:///C:/data/systems/ins1564/hu/sm/cover.htm#wp1223484)).
- 5. Távolítsa el a bekapcsológomb paneljét (lásd: [A bekapcsológomb paneljének eltávolítása](file:///C:/data/systems/ins1564/hu/sm/powerpan.htm#wp1044398)).
- 6. Távolítsa el a billentyűzetet (lásd: A billenty[űzet eltávolítása](file:///C:/data/systems/ins1564/hu/sm/keyboard.htm#wp1188497)).
- 7. Távolítsa el a csuklótámaszt (lásd: [A csuklótámasz eltávolítása](file:///C:/data/systems/ins1564/hu/sm/palmrest.htm#wp1051070)).
- 8. Csatlakoztassa le a mikrofon kábelét az alaplapi csatlakozóról.
- 9. Finoman húzza ki a mikrofont a számítógépház nyílásából.

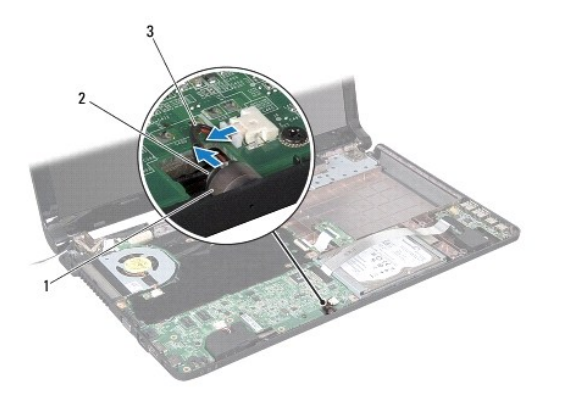

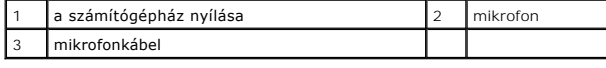

# <span id="page-37-2"></span> **A mikrofon visszahelyezése**

- 1. Kövesse az El[őkészületek](file:///C:/data/systems/ins1564/hu/sm/before.htm#wp1438061) című fejezetben olvasható utasításokat.
- 2. Csúsztassa a mikrofont a számítógépház nyílásába.
- 3. Csatlakoztassa a hangszóró kábelét az alaplapi csatlakozóhoz.
- 4. Helyezze vissza a csuklótámaszt (lásd: [A csuklótámasz visszahelyezése](file:///C:/data/systems/ins1564/hu/sm/palmrest.htm#wp1051265)).
- 5. Helyezze vissza a billentyűzetet (lásd: A billenty[űzet visszahelyezése](file:///C:/data/systems/ins1564/hu/sm/keyboard.htm#wp1206971)).
- 6. Helyezze vissza a bekapcsológomb paneljét (lásd: [A bekapcsológomb paneljének visszahelyezése](file:///C:/data/systems/ins1564/hu/sm/powerpan.htm#wp1061007)).
- 7. Helyezze vissza a modul fedelét (lásd: [A modul fedelének visszahelyezése](file:///C:/data/systems/ins1564/hu/sm/cover.htm#wp1229256)).
- 8. Helyezze vissza az optikai meghajtót (lásd: [Az optikai meghajtó beszerelése](file:///C:/data/systems/ins1564/hu/sm/optical.htm#wp1193956)).
- 9. Helyezze vissza az akkumulátort (lásd: [Az akkumulátor visszahelyezése](file:///C:/data/systems/ins1564/hu/sm/battery.htm#wp1200639)).

# FIGYELEM! Mielőtt bekapcsolná a számítógépet, helyezzen vissza minden csavart, és győződjön meg róla, hogy nem maradt csavar a számítógép<br>belsejében. A számítógép belsejében maradt, vissza nem helyezett csavarok károsíthat

# <span id="page-39-0"></span> **Vezeték nélküli Mini-Card**

**Dell™ Inspiron™ 1564 Szervizelési kézikönyv** 

- A Mini-[Card kártya eltávolítása](#page-39-1)
- A Mini-[Card kártya visszaszerelése](#page-40-1)
- VIGYAZAT! A számítógép belsejében végzett munka előtt olvassa el figyelmesen a számítógéphez mellékelt biztonsági tudnivalókat. További<br>biztonsági útmutatásokat az előírásoknak való megfelelőséget ismertető www.dell.com/re
- **FIGYELEM! A számítógépen csak hivatalos szakember végezhet javításokat. A Dell™ engedélye nélkül végzett szerviztevékenységre a garanciavállalás nem vonatkozik.**
- **FIGYELEM! Az elektrosztatikus kisülés elkerülése érdekében csuklóra kötött földelő szalag használatával vagy festetlen fém felület időnkénti megérintésével földelje magát.**
- **FIGYELEM! Ahhoz, hogy az alaplap sérülését elkerülje, vegye ki a fő akkumulátort (lásd: [Az akkumulátor eltávolítása](file:///C:/data/systems/ins1564/hu/sm/battery.htm#wp1200743)), mielőtt a számítógép belsejében dolgozni kezd.**
- FIGYELEM! Ha a Mini-Card nincs a számítógépben, tárolja antisztatikus csomagolásban (lásd a számítógéppel szállított biztonsági<br>útmutatásokban szereplő "Elektrosztatikus kisülés elleni védelem" c. fejezetet).

**MEGJEGYZÉS:** A Dell nem vállal semmilyen kompatibilitási garanciát, és nem biztosít támogatást olyan Mini-Card kártyához, amelyet nem a Dell cégtől szerzett be

**MEGJEGYZÉS:** A számítógép eladási konfigurációjától függően lehetséges, hogy a Mini-Card kártyahely nem tartalmaz kártyát.

Ha számítógépéhez Mini-Card kártyát rendelt, akkor a kártya már be van szerelve.

A számítógép egy fél Mini-Card kártyanyílást támogat a vezeték nélküli helyi hálózati (WLAN) Mini-Card kártyához.

# <span id="page-39-1"></span> **A Mini-Card kártya eltávolítása**

- 1. Kövesse az El[őkészületek](file:///C:/data/systems/ins1564/hu/sm/before.htm#wp1438061) című fejezetben olvasható utasításokat.
- 2. Távolítsa el az akkumulátort (lásd: [Az akkumulátor eltávolítása](file:///C:/data/systems/ins1564/hu/sm/battery.htm#wp1200743))
- 3. Távolítsa el a modul fedelét (lásd: [A modul fedelének eltávolítása](file:///C:/data/systems/ins1564/hu/sm/cover.htm#wp1223484)).
- 4. Húzza le az antennakábeleket a Mini-Card kártyáról.
- 5. Távolítsa el a csavart, amely a Mini-Card kártyát az alaplaphoz rögzíti.
- 6. Emelje ki a Mini-Card kártyát az alaplapi csatlakozóból.

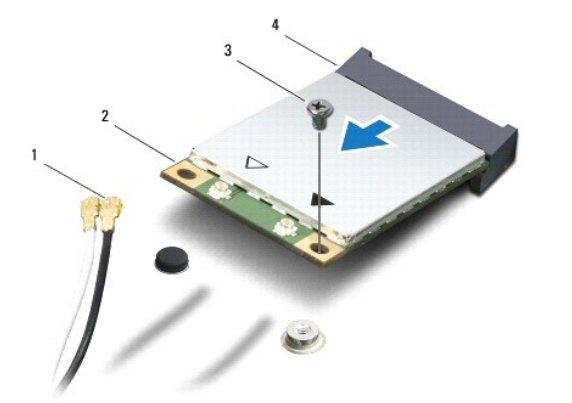

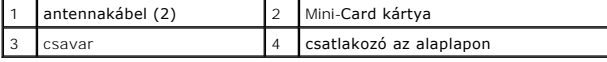

# <span id="page-40-1"></span><span id="page-40-0"></span> **A Mini-Card kártya visszaszerelése**

- 1. Kövesse az El[őkészületek](file:///C:/data/systems/ins1564/hu/sm/before.htm#wp1438061) című fejezetben olvasható utasításokat.
- 2. Vegye ki az új Mini-Card kártyát a csomagolásából.
- **FIGYELEM! Határozott és egyenletes nyomással csúsztassa a kártyameghajtót a helyére. Túlzott erő alkalmazása esetén a csatlakozó sérülését okozhatja.**
- **FIGYELEM! A csatlakozóknak kulcsa van, hogy biztosítsák a helyes szerelést. Ha ellenállást észlel, ellenőrizze a csatlakozókat a kártyán és az alaplapon, majd állítsa be újra a kártyát.**
- **FIGYELEM! A Mini-Card kártya sérülését elkerülendő ne helyezzen kábelt a kártya alá.**
- 3. Helyezze be a Mini-Card kártyát címkével fölfelé, 45 fokos szögben a megfelelő alaplapi csatlakozóba.
- 4. Nyomja be a Mini-Card másik végét az alaplapon található nyílásba, és helyezze vissza a Mini-Card kártyát az alaplaphoz rögzítő csavart.
- 5. Csatlakoztassa a fehér antennakábelt a Mini-Card kártya fehér háromszög jelölésű, fő csatlakozójához. Csatlakoztassa a fekete antennakábelt a Mini-<br>Card kártya fekete háromszög jelölésű, kiegészítő csatlakozójához.
- 6. Helyezze vissza a modul fedelét (lásd: [A modul fedelének visszahelyezése](file:///C:/data/systems/ins1564/hu/sm/cover.htm#wp1229256)).
- 7. Helyezze vissza az akkumulátort (lásd: [Az akkumulátor visszahelyezése](file:///C:/data/systems/ins1564/hu/sm/battery.htm#wp1200639)).
- FIGYELEM! Mielőtt bekapcsolná a számítógépet, helyezzen vissza minden csavart, és győződjön meg róla, hogy nem maradt csavar a számítógép<br>belsejében. A számítógép belsejében maradt, vissza nem helyezett csavarok károsíthat
- 8. Szükség szerint telepítse a számítógépéhez való illesztőprogramokat és segédprogramokat. Bővebb információkért lásd a *Dell műszaki útmutatót*.

**MEGJEGYZÉS:** Ha nem a Delltől származó kommunikációs kártyát telepít, akkor telepítenie kell a megfelelő illesztőprogramokat és segédprogramokat is. Bővebb információkért lásd a *Dell műszaki útmutatóját.*

### <span id="page-41-0"></span> **Optikai meghajtó kártyája Dell™ Inspiron™ 1564 Szervizelési kézikönyv**

- 
- [Az optikai meghajtó kártya eltávolítása](#page-41-1)
- **Az optikai meghajtó kártya visszahelyez**
- VIGYAZAT! A számítógép belsejében végzett munka előtt olvassa el figyelmesen a számítógéphez mellékelt biztonsági tudnivalókat. További<br>biztonsági útmutatásokat az előírásoknak való megfelelőséget ismertető www.dell.com/re
- **FIGYELEM! A számítógépen csak hivatalos szakember végezhet javításokat. A Dell™ engedélye nélkül végzett szerviztevékenységre a garanciavállalás nem vonatkozik.**
- **FIGYELEM! Az elektrosztatikus kisülés elkerülése érdekében csuklóra kötött földelő szalag használatával vagy festetlen fém felület időnkénti megérintésével földelje magát.**
- **FIGYELEM! Ahhoz, hogy az alaplap sérülését elkerülje, vegye ki a fő akkumulátort (lásd: [Az akkumulátor eltávolítása](file:///C:/data/systems/ins1564/hu/sm/battery.htm#wp1200743)), mielőtt a számítógép belsejében dolgozni kezd.**

# <span id="page-41-1"></span> **Az optikai meghajtó kártya eltávolítása**

- 1. Kövesse az El[őkészületek](file:///C:/data/systems/ins1564/hu/sm/before.htm#wp1438061) c. fejezetben leírt utasításokat.
- 2. Távolítsa el az akkumulátort (lásd: [Az akkumulátor eltávolítása](file:///C:/data/systems/ins1564/hu/sm/battery.htm#wp1200743))
- 3. Távolítsa el az optikai meghajtót (lásd: [Az optikai meghajtó eltávolítása](file:///C:/data/systems/ins1564/hu/sm/optical.htm#wp1180116)).
- 4. Távolítsa el a modul fedelét (lásd: [A modul fedelének eltávolítása](file:///C:/data/systems/ins1564/hu/sm/cover.htm#wp1223484)).
- 5. Távolítsa el a bekapcsológomb paneljét (lásd: [A bekapcsológomb paneljének eltávolítása](file:///C:/data/systems/ins1564/hu/sm/powerpan.htm#wp1044398)).
- 6. Távolítsa el a billentyűzetet (lásd: A billenty[űzet eltávolítása](file:///C:/data/systems/ins1564/hu/sm/keyboard.htm#wp1188497)).
- 7. Távolítsa el a csuklótámaszt (lásd: [A csuklótámasz eltávolítása](file:///C:/data/systems/ins1564/hu/sm/palmrest.htm#wp1051070)).
- 8. Emelje meg a csatlakozórögzítőt, és csúsztassa ki az optikai meghajtó kártya kábelét az optikai meghajtó kártya csatlakozójából.
- 9. Távolítsa el az optikai meghajtó kártyát a számítógép aljához rögzítő két csavart.
- 10. Emelje ki az optikai meghajtó kártyát a számítógép aljából.

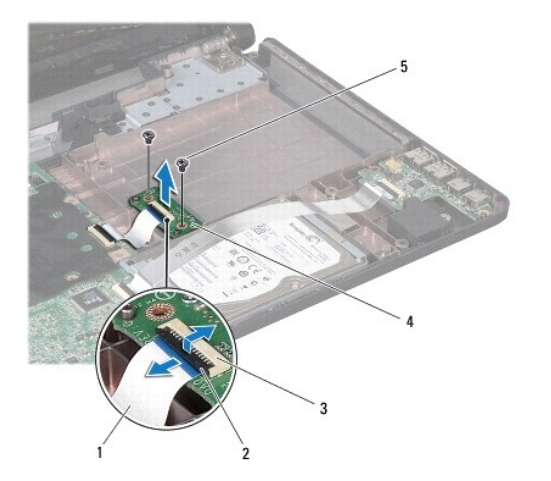

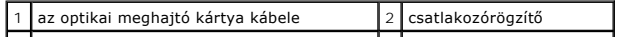

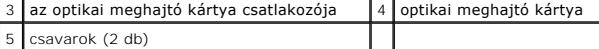

# <span id="page-42-0"></span> **Az optikai meghajtó kártya visszahelyezése**

- 1. Kövesse az El[őkészületek](file:///C:/data/systems/ins1564/hu/sm/before.htm#wp1438061) című fejezetben olvasható utasításokat.
- 2. A számítógép alján található illesztési jelek segítségével illessze a helyére az optikai meghajtó kártyát.
- 3. Helyezze vissza az optikai meghajtó kártyát a számítógép aljához rögzítő két csavart.
- 4. Csúsztassa be az optikai meghajtó kártya kábelét az optikai meghajtó kártya csatlakozójába, majd nyomja le a kábel csatlakozórögzítőjét.
- 5. Helyezze vissza a csuklótámaszt (lásd: [A csuklótámasz visszahelyezése](file:///C:/data/systems/ins1564/hu/sm/palmrest.htm#wp1051265)).
- 6. Helyezze vissza a billentyűzetet (lásd: A billenty[űzet visszahelyezése](file:///C:/data/systems/ins1564/hu/sm/keyboard.htm#wp1206971)).
- 7. Helyezze vissza a bekapcsológomb paneljét (lásd: **A bekapcsológomb paneljének visszahelyezése**).
- 8. Helyezze vissza a modul fedelét (lásd: [A modul fedelének visszahelyezése](file:///C:/data/systems/ins1564/hu/sm/cover.htm#wp1229256)).
- 9. Helyezze vissza az optikai meghajtót (lásd: [Az optikai meghajtó beszerelése](file:///C:/data/systems/ins1564/hu/sm/optical.htm#wp1193956)).
- 10. Helyezze vissza az akkumulátort (lásd: [Az akkumulátor visszahelyezése](file:///C:/data/systems/ins1564/hu/sm/battery.htm#wp1200639)).
- FIGYELEM! Mielőtt bekapcsolná a számítógépet, helyezzen vissza minden csavart, és győződjön meg róla, hogy nem maradt csavar a számítógép<br>belsejében. A számítógép belsejében maradt, vissza nem helyezett csavarok károsíthat

# <span id="page-43-0"></span> **Optikai meghajtó**

**Dell™ Inspiron™ 1564 Szervizelési kézikönyv** 

- [Az optikai meghajtó eltávolítása](#page-43-1)
- **Az optikai meghajtó beszerelése**
- $\bigwedge$ VIGYAZAT! A számítógép belsejében végzett munka előtt olvassa el figyelmesen a számítógéphez mellékelt biztonsági tudnivalókat. További<br>biztonsági útmutatásokat az előírásoknak való megfelelőséget ismertető www.dell.com/re
- **FIGYELEM! A számítógépen csak hivatalos szakember végezhet javításokat. A Dell™ engedélye nélkül végzett szerviztevékenységre a garanciavállalás nem vonatkozik.**
- FIGYELEM! Az elektrosztatikus kisülések elkerülése érdekében földelje le magát egy csuklópánttal, vagy bizonyos időközönként érjen hozzá egy<br>festetlen fémfelülethez, például a számítógép hátsó paneljéhez.

**FIGYELEM! Ahhoz, hogy az alaplap sérülését elkerülje, vegye ki a fő akkumulátort (lásd: [Az akkumulátor eltávolítása](file:///C:/data/systems/ins1564/hu/sm/battery.htm#wp1200743)), mielőtt a számítógép belsejében dolgozni kezd.**

## <span id="page-43-1"></span> **Az optikai meghajtó eltávolítása**

- 1. Kövesse az El[őkészületek](file:///C:/data/systems/ins1564/hu/sm/before.htm#wp1438061) című fejezetben olvasható utasításokat.
- 2. Távolítsa el az akkumulátort (lásd: [Az akkumulátor eltávolítása](file:///C:/data/systems/ins1564/hu/sm/battery.htm#wp1200743))
- 3. Távolítsa el a csavart, amely az optikai meghajtót a számítógép aljához rögzíti.
- 4. Csúsztassa ki az optikai meghajtót a helyéről.

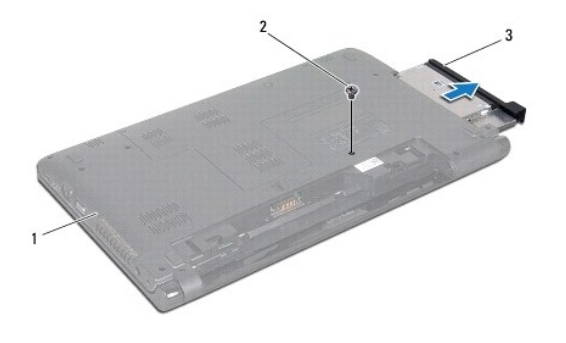

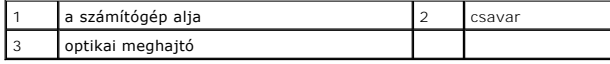

## <span id="page-43-2"></span> **Az optikai meghajtó beszerelése**

- 1. Kövesse az El[őkészületek](file:///C:/data/systems/ins1564/hu/sm/before.htm#wp1438061) című fejezetben olvasható utasításokat.
- 2. Csúsztassa az optikai meghajtót az optikaimeghajtó-beépítőhelyre.
- 3. Tegye vissza a csavart, amely az optikai meghajtót a számítógép aljához rögzíti.
- 4. Helyezze vissza az akkumulátort (lásd: [Az akkumulátor visszahelyezése](file:///C:/data/systems/ins1564/hu/sm/battery.htm#wp1200639)).
- FIGYELEM! Mielőtt bekapcsolná a számítógépet, helyezzen vissza minden csavart, és győződjön meg róla, hogy nem maradt csavar a számítógép<br>belsejében. A számítógép belsejében maradt, vissza nem helyezett csavarok károsíthat

## <span id="page-45-0"></span> **Csuklótámasz**

**Dell™ Inspiron™ 1564 Szervizelési kézikönyv** 

- [A csuklótámasz eltávolítása](#page-45-1)
- [A csuklótámasz visszahelyezése](#page-46-1)
- $\bigwedge$ VIGYAZAT! A számítógép belsejében végzett munka előtt olvassa el figyelmesen a számítógéphez mellékelt biztonsági tudnivalókat. További<br>biztonsági útmutatásokat az előírásoknak való megfelelőséget ismertető www.dell.com/re
- **FIGYELEM! Az elektrosztatikus kisülés elkerülése érdekében csuklóra kötött földelő szalag használatával vagy festetlen fém felület időnkénti megérintésével földelje magát.**
- **FIGYELEM! A számítógépen csak hivatalos szakember végezhet javításokat. A Dell™ engedélye nélkül végzett szerviztevékenységre a garanciavállalás nem vonatkozik.**

**FIGYELEM! Ahhoz, hogy az alaplap sérülését elkerülje, vegye ki a fő akkumulátort (lásd: [Az akkumulátor eltávolítása](file:///C:/data/systems/ins1564/hu/sm/battery.htm#wp1200743)), mielőtt a számítógép belsejében dolgozni kezd.**

## <span id="page-45-1"></span> **A csuklótámasz eltávolítása**

- 1. Kövesse az El[őkészületek](file:///C:/data/systems/ins1564/hu/sm/before.htm#wp1438061) című fejezetben olvasható utasításokat.
- 2. Távolítsa el az akkumulátort (lásd: [Az akkumulátor eltávolítása](file:///C:/data/systems/ins1564/hu/sm/battery.htm#wp1200743))
- 3. Távolítsa el az optikai meghajtót (lásd: [Az optikai meghajtó eltávolítása](file:///C:/data/systems/ins1564/hu/sm/optical.htm#wp1180116))
- 4. Távolítsa el a modul fedelét (lásd: [A modul fedelének eltávolítása](file:///C:/data/systems/ins1564/hu/sm/cover.htm#wp1223484)).
- 5. Csatlakoztassa le a Mini-Card kártya antennakábeleit (lásd: A Mini-[Card kártya eltávolítása](file:///C:/data/systems/ins1564/hu/sm/minicard.htm#wp1181641), [4. lépés](file:///C:/data/systems/ins1564/hu/sm/minicard.htm#wp1197327)).
- 6. Jegyezze meg a Mini-Card antennakábelek útvonalát, majd távolítsa el a kábeleket a számítógép alján található kábelvezetőkből.
- 7. Távolítsa el a csuklótámaszt a számítógép aljához rögzítő tizennégy csavart.

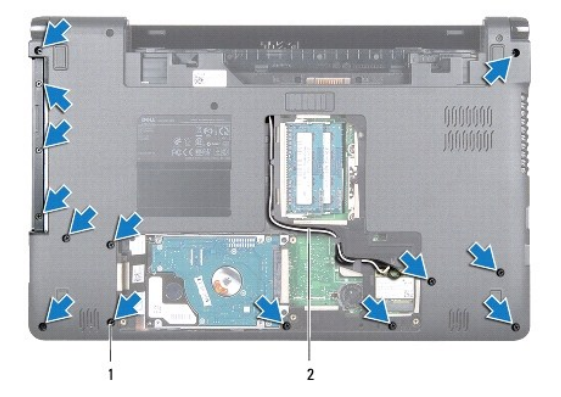

1 csavarok (14 db) 2 Mini-Card kártya antennakábel-vezetője

- 8. Távolítsa el a bekapcsológomb paneljét (lásd: [A bekapcsológomb paneljének eltávolítása](file:///C:/data/systems/ins1564/hu/sm/powerpan.htm#wp1044398)).
- 9. Távolítsa el a billentyűzetet (lásd: A billenty[űzet eltávolítása](file:///C:/data/systems/ins1564/hu/sm/keyboard.htm#wp1188497)).
- 10. Emelje meg a csatlakozórögzítőt, majd az érintőpanel kábelét a húzófül segítségével csatlakoztassa le az alaplapi csatlakozóról.
- 11. A Mini-Card kártya antennakábeleit húzza át a számítógép alján található nyíláson.
- <span id="page-46-0"></span>12. Jegyezze meg a Mini-Card antennakábelek útvonalát, majd távolítsa el a kábeleket a csuklótámaszon található kábelvezetőkből.
- 13. Távolítsa el a csuklótámaszt a számítógép aljához rögzítő hat csavart.

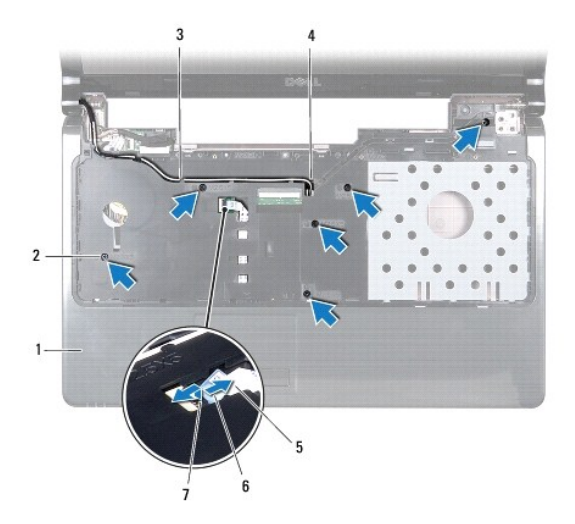

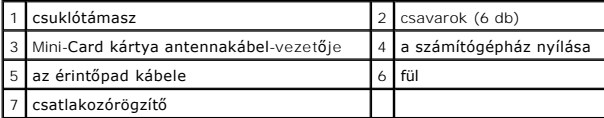

## **FIGYELEM! Óvatosan távolítsa el a csuklótámaszt a számítógép aljáról, hogy elkerülje annak sérülését.**

14. A csuklótámasz jobb vagy bal oldaláról indulva ujjaival válassza le a csuklótámaszt a számítógépházról.

15. Emelje ki a csuklótámaszt a számítógép aljából.

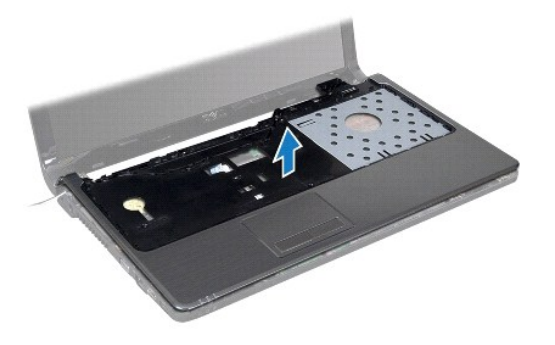

# <span id="page-46-1"></span> **A csuklótámasz visszahelyezése**

- 1. Kövesse az El[őkészületek](file:///C:/data/systems/ins1564/hu/sm/before.htm#wp1438061) című fejezetben olvasható utasításokat.
- 2. Helyezze egy vonalba a csuklótámaszt a számítógép aljával, és kattintsa a helyére.
- 3. Csúsztassa be az érintőpad kábelét az alaplapi csatlakozóba, majd nyomja le a kábel csatlakozórögzítőjét.
- 4. Helyezze vissza a csuklótámaszt a számítógép aljához rögzítő hat csavart.
- 5. Vezesse át a Mini-Card kártya antennakábeleit a csuklótámaszon található kábelvezetőkön.
- 6. Húzza át a Mini-Card kártya antennakábeleit a számítógép alján található nyíláson.
- 7. Helyezze vissza a csuklótámaszt a számítógép aljához rögzítő tizennégy csavart.
- 8. Helyezze vissza a billentyűzetet (lásd: A billenty[űzet visszahelyezése](file:///C:/data/systems/ins1564/hu/sm/keyboard.htm#wp1206971)).
- 9. Helyezze vissza a bekapcsológomb paneljét (lásd: **A bekapcsológomb paneljének visszahelyezése**).
- 10. Vezesse és csatlakoztassa a Mini-Card kártya antennakábeleit (lásd: A Mini- [Card kártya visszaszerelése](file:///C:/data/systems/ins1564/hu/sm/minicard.htm#wp1181718), [5. lépés](file:///C:/data/systems/ins1564/hu/sm/minicard.htm#wp1197370)).
- 11. Helyezze vissza a modul fedelét (lásd: [A modul fedelének visszahelyezése](file:///C:/data/systems/ins1564/hu/sm/cover.htm#wp1229256)).
- 12. Helyezze vissza az optikai meghajtót (lásd: [Az optikai meghajtó beszerelése](file:///C:/data/systems/ins1564/hu/sm/optical.htm#wp1193956)).
- 13. Helyezze vissza az akkumulátort (lásd: [Az akkumulátor visszahelyezése](file:///C:/data/systems/ins1564/hu/sm/battery.htm#wp1200639)).

FIGYELEM! Mielőtt bekapcsolná a számítógépet, helyezzen vissza minden csavart, és győződjön meg róla, hogy nem maradt csavar a számítógép<br>belsejében. A számítógép belsejében maradt, vissza nem helyezett csavarok károsíthat

### <span id="page-48-0"></span> **A bekapcsológomb panelje Dell™ Inspiron™ 1564 Szervizelési kézikönyv**

- 
- [A bekapcsológomb paneljének eltávolítása](#page-48-1)
- **A bekapcsológomb paneljének visszahelyez**
- VIGYAZAT! A számítógép belsejében végzett munka előtt olvassa el figyelmesen a számítógéphez mellékelt biztonsági tudnivalókat. További<br>biztonsági útmutatásokat az előírásoknak való megfelelőséget ismertető www.dell.com/re
- **FIGYELEM! A számítógépen csak hivatalos szakember végezhet javításokat. A Dell™ engedélye nélkül végzett szerviztevékenységre a garanciavállalás nem vonatkozik.**
- **FIGYELEM! Az elektrosztatikus kisülés elkerülése érdekében csuklóra kötött földelő szalag használatával vagy festetlen fém felület időnkénti megérintésével földelje magát.**
- **FIGYELEM! Ahhoz, hogy az alaplap sérülését elkerülje, vegye ki a fő akkumulátort (lásd: [Az akkumulátor eltávolítása](file:///C:/data/systems/ins1564/hu/sm/battery.htm#wp1200743)), mielőtt a számítógép belsejében dolgozni kezd.**

## <span id="page-48-1"></span> **A bekapcsológomb paneljének eltávolítása**

- 1. Kövesse az El[őkészületek](file:///C:/data/systems/ins1564/hu/sm/before.htm#wp1438061) című fejezetben olvasható utasításokat.
- 2. Távolítsa el az akkumulátort (lásd: [Az akkumulátor eltávolítása](file:///C:/data/systems/ins1564/hu/sm/battery.htm#wp1200743)).
- 3. Távolítsa el a bekapcsológomb paneljét a számítógép aljához rögzítő három csavart.

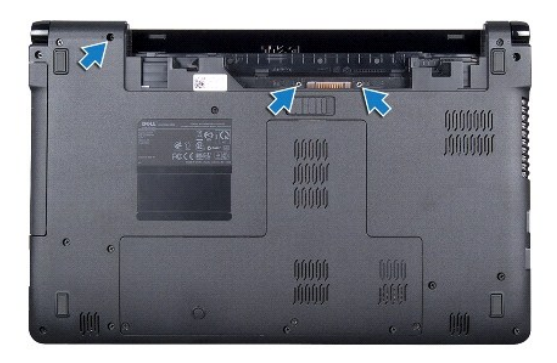

4. Fordítsa fel a számítógépet, és nyissa ki a megjelenítőt, amennyire csak lehetséges.

### **FIGYELEM! A bekapcsológomb paneljének eltávolításakor legyen rendkívül óvatos! A panel nagyon sérülékeny.**

5. Húzza fölfelé a bekapcsológomb paneljét a két pánt között, hogy kiszabadítsa azt a csuklótámaszon található fülekből.

### **FIGYELEM! Bánjon rendkívül óvatosan a bekapcsológomb paneljével, hogy elkerülhesse a bekapcsológomb kábelének sérülését.**

- 6. Emelje meg a csatlakozórögzítőt, majd a bekapcsológomb kábelét a húzófül segítségével csatlakoztassa le az alaplapi csatlakozóról.
- 7. Távolítsa el a bekapcsológomb paneljét a számítógép aljáról.

<span id="page-49-0"></span>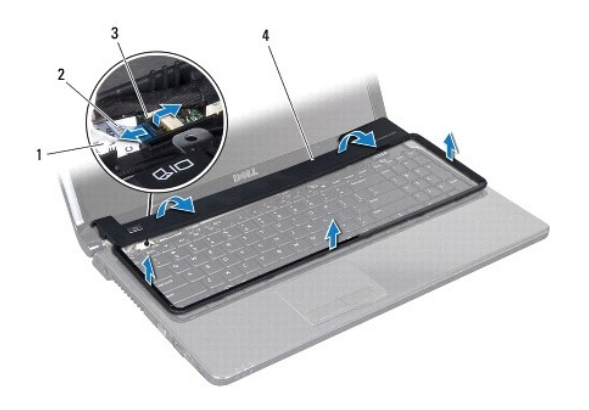

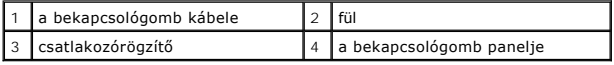

# <span id="page-49-1"></span> **A bekapcsológomb paneljének visszahelyezése**

- 1. Kövesse az El[őkészületek](file:///C:/data/systems/ins1564/hu/sm/before.htm#wp1438061) című fejezetben olvasható utasításokat.
- 2. Csúsztassa be a bekapcsológomb kábelét az alaplapi csatlakozóba, majd nyomja le a kábel csatlakozórögzítőjét.
- 3. Igazítsa a bekapcsológomb paneljén található füleket a csuklótámaszon található nyílásokhoz, és finoman pattintsa a helyére a bekapcsológomb paneljét.
- 4. Zárja le és fordítsa meg a számítógépet.
- 5. Helyezze vissza a bekapcsológomb paneljét a számítógép aljához rögzítő három csavart.
- 6. Helyezze vissza az akkumulátort (lásd: [Az akkumulátor visszahelyezése](file:///C:/data/systems/ins1564/hu/sm/battery.htm#wp1200639)).
- FIGYELEM! Mielőtt bekapcsolná a számítógépet, helyezzen vissza minden csavart, és győződjön meg róla, hogy nem maradt csavar a számítógép<br>belsejében. A számítógép belsejében maradt, vissza nem helyezett csavarok károsíthat

### <span id="page-50-0"></span> **Hangszórók**

**Dell™ Inspiron™ 1564 Szervizelési kézikönyv** 

- [A hangszórók kiszerelése](#page-50-1)
- **A hangszórók visszahelyez**
- VIGYAZAT! A számítógép belsejében végzett munka előtt olvassa el figyelmesen a számítógéphez mellékelt biztonsági tudnivalókat. További<br>biztonsági útmutatásokat az előírásoknak való megfelelőséget ismertető www.dell.com/re
- **FIGYELEM! A számítógépen csak hivatalos szakember végezhet javításokat. A Dell™ engedélye nélkül végzett szerviztevékenységre a garanciavállalás nem vonatkozik.**
- **FIGYELEM! Az elektrosztatikus kisülés elkerülése érdekében csuklóra kötött földelő szalag használatával vagy festetlen fém felület időnkénti megérintésével földelje magát.**
- **FIGYELEM! Ahhoz, hogy az alaplap sérülését elkerülje, vegye ki a fő akkumulátort (lásd: [Az akkumulátor eltávolítása](file:///C:/data/systems/ins1564/hu/sm/battery.htm#wp1200743)), mielőtt a számítógép belsejében dolgozni kezd.**

## <span id="page-50-1"></span> **A hangszórók kiszerelése**

- 1. Kövesse az El[őkészületek](file:///C:/data/systems/ins1564/hu/sm/before.htm#wp1438061) c. fejezetben leírt utasításokat.
- 2. Távolítsa el az akkumulátort (lásd: [Az akkumulátor eltávolítása](file:///C:/data/systems/ins1564/hu/sm/battery.htm#wp1200743)).
- 3. Kövesse a [3. lépés](file:///C:/data/systems/ins1564/hu/sm/sysboard.htm#wp1062840) és a [19. lépés](file:///C:/data/systems/ins1564/hu/sm/sysboard.htm#wp1062342) közötti utasításokat itt: [Az alaplap kiszerelése](file:///C:/data/systems/ins1564/hu/sm/sysboard.htm#wp1037428).
- 4. Távolítsa el a két hangszórót a számítógép aljához rögzítő öt csavart.
- 5. Jegyezze meg a hangszórókábel vezetési útvonalát, majd távolítsa el a hangszórókat és a kábeleket a számítógép aljából.

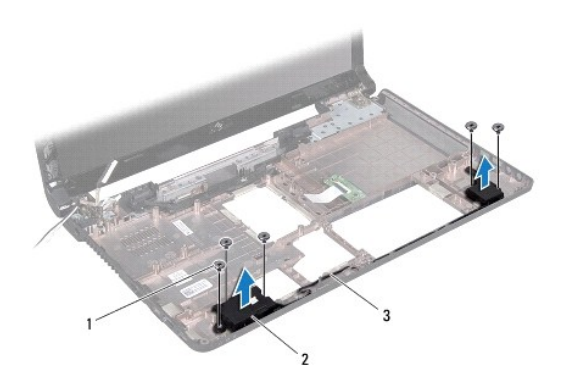

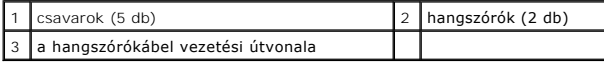

# <span id="page-50-2"></span> **A hangszórók visszahelyezése**

- 1. Kövesse az El[őkészületek](file:///C:/data/systems/ins1564/hu/sm/before.htm#wp1438061) című fejezetben olvasható utasításokat.
- 2. Helyezze a hangszórókat a számítógép aljába.
- 3. Vezesse át a hangszórókábelt a számítógép aljában található kábelvezetőkön.
- 4. Helyezze vissza a két hangszórót a számítógép aljához rögzítő öt csavart.

5. Kövesse az [5. lépés](file:///C:/data/systems/ins1564/hu/sm/sysboard.htm#wp1056875) és a [24. lépés](file:///C:/data/systems/ins1564/hu/sm/sysboard.htm#wp1033543) közötti utasításokat itt: [Az alaplap visszahelyezése](file:///C:/data/systems/ins1564/hu/sm/sysboard.htm#wp1050884).

FIGYELEM! Mielőtt bekapcsolná a számítógépet, helyezzen vissza minden csavart, és győződjön meg róla, hogy nem maradt csavar a számítógép<br>belsejében. A számítógép belsejében maradt, vissza nem helyezett csavarok károsíthat

## <span id="page-52-0"></span> **Alaplap**

**Dell™ Inspiron™ 1564 Szervizelési kézikönyv** 

- [Az alaplap kiszerelése](#page-52-1)
- [Az alaplap visszahelyezése](#page-53-1)
- [A szervizcímke megadása a BIOS](#page-54-1)-ban
- VIGYAZAT! A számítógép belsejében végzett munka előtt olvassa el figyelmesen a számítógéphez mellékelt biztonsági tudnivalókat. További<br>biztonsági útmutatásokat az előírásoknak való megfelelőséget ismertető www.dell.com/re
- **FIGYELEM! A számítógépen csak hivatalos szakember végezhet javításokat. A Dell™ engedélye nélkül végzett szerviztevékenységre a garanciavállalás nem vonatkozik.**
- **FIGYELEM! Az elektrosztatikus kisülés elkerülése érdekében csuklóra kötött földelő szalag használatával vagy festetlen fém felület időnkénti megérintésével földelje magát.**
- **FIGYELEM! Ahhoz, hogy az alaplap sérülését elkerülje, vegye ki a fő akkumulátort (lásd: [Az akkumulátor eltávolítása](file:///C:/data/systems/ins1564/hu/sm/battery.htm#wp1200743)), mielőtt a számítógép belsejében dolgozni kezd.**

## <span id="page-52-1"></span> **Az alaplap kiszerelése**

- 1. Kövesse az El[őkészületek](file:///C:/data/systems/ins1564/hu/sm/before.htm#wp1438061) c. fejezetben leírt utasításokat.
- 2. Távolítsa el az akkumulátort (lásd: [Az akkumulátor eltávolítása](file:///C:/data/systems/ins1564/hu/sm/battery.htm#wp1200743))
- 3. Távolítsa el az optikai meghajtót (lásd: [Az optikai meghajtó eltávolítása](file:///C:/data/systems/ins1564/hu/sm/optical.htm#wp1180116))
- 4. Távolítsa el a modul fedelét (lásd: [A modul fedelének eltávolítása](file:///C:/data/systems/ins1564/hu/sm/cover.htm#wp1223484)).
- 5. Távolítsa el a gombelemet (lásd: <u>A gombelem eltávolítása</u>).
- 6. Távolítsa el a memóriamodul(oka)t (lásd: [Memóriamodul\(ok\) eltávolítása](file:///C:/data/systems/ins1564/hu/sm/memory.htm#wp1186694)).
- 7. Távolítsa el a Mini-Card kártyát (lásd: A Mini-[Card kártya eltávolítása](file:///C:/data/systems/ins1564/hu/sm/minicard.htm#wp1181641)).
- 8. Jegyezze meg a Mini-Card antennakábelek útvonalát, majd távolítsa el a kábeleket a számítógép alján található kábelvezetőkből.
- 9. Távolítsa el a merevlemezt (lásd: [A merevlemez kiszerelése](file:///C:/data/systems/ins1564/hu/sm/hdd.htm#wp1211278)).
- 10. Távolítsa el a bekapcsológomb paneljét (lásd: [A bekapcsológomb paneljének eltávolítása](file:///C:/data/systems/ins1564/hu/sm/powerpan.htm#wp1044398)).
- 11. Távolítsa el a billentyűzetet (lásd: **A billenty[űzet eltávolítása](file:///C:/data/systems/ins1564/hu/sm/keyboard.htm#wp1188497)**).
- 12. Távolítsa el a csuklótámaszt (lásd: [A csuklótámasz eltávolítása](file:///C:/data/systems/ins1564/hu/sm/palmrest.htm#wp1051070)).
- 13. Távolítsa el a Bluetooth® kártyát (lásd: [A Bluetooth kártya eltávolítása](file:///C:/data/systems/ins1564/hu/sm/btooth.htm#wp1202501)).
- 14. Távolítsa el a processzorventilátort (lásd: [A processzor ventilátorának kiszerelése](file:///C:/data/systems/ins1564/hu/sm/fan.htm#wp1184871)).
- 15. Az alaplapon válassza le csatlakozóikról a következő kábeleket:
	- l mikrofonkábel
		- l váltóáramú adapter csatlakozókábel
		- l kijelzőkábel
		- l hangszórókábel
- 16. Emelje meg a csatlakozórögzítőt, és csúsztassa ki az USB-/audiokábelt az alaplapi csatlakozóból.
- 17. Emelje meg a csatlakozórögzítőt, és csúsztassa ki az optikai meghajtó kártya kábelét az alaplapi csatlakozóból.

<span id="page-53-0"></span>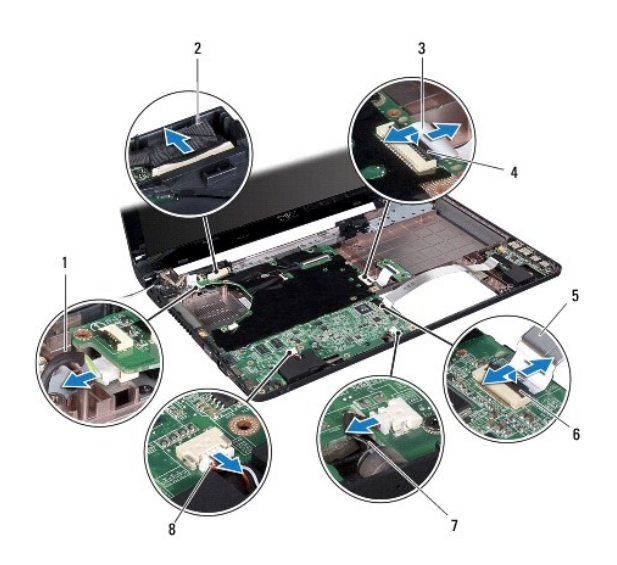

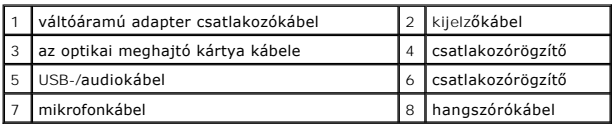

18. Távolítsa el az alaplapot a számítógép aljához rögzítő hat csavart.

19. Óvatosan lazítsa meg a csatlakozókat a számítógépen található nyílásokban, majd emelje ki az alaplapot a számítógép aljából.

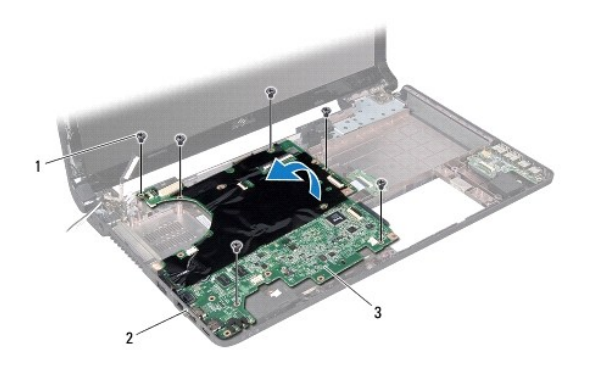

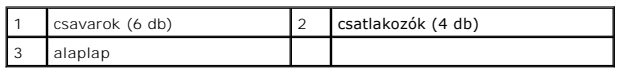

- 20. Fordítsa meg az alaplapot.
- 21. Távolítsa el a processzor hűtőrácsát (lásd: A processzor hűt[őrácsának eltávolítása](file:///C:/data/systems/ins1564/hu/sm/cpucool.htm#wp1119269)).
- 22. Távolítsa el a processzormodult (lásd: [A processzormodul eltávolítása](file:///C:/data/systems/ins1564/hu/sm/cpu.htm#wp1179979)).

# <span id="page-53-1"></span> **Az alaplap visszahelyezése**

1. Kövesse az El[őkészületek](file:///C:/data/systems/ins1564/hu/sm/before.htm#wp1438061) című fejezetben olvasható utasításokat.

- <span id="page-54-0"></span>2. Helyezze vissza a processzormodult (lásd: **A processzormodul visszahelyezése**)
- 3. Helyezze vissza a processzor hűtőrácsát (lásd: A processzor hűt[őrácsának visszahelyezése](file:///C:/data/systems/ins1564/hu/sm/cpucool.htm#wp1122720)).
- 4. Fordítsa meg az alaplapot.
- 5. Igazítsa az alaplapon található csatlakozókat a számítógép alapján található nyílásokhoz.
- 6. A számítógép alján található illesztési jelek segítségével illessze a helyére az alaplapot.
- 7. Helyezze vissza az alaplapot a számítógép aljához rögzítő hat csavart.
- 8. Csúsztassa be az optikai meghajtó kártya kábelét az alaplapi csatlakozóba, majd nyomja le a kábel csatlakozórögzítőjét.
- 9. Csúsztassa be az USB-/audiokábelt az alaplapi csatlakozóba, majd nyomja le a kábel csatlakozórögzítőjét.
- 10. Csatlakoztassa a következő kábeleket az alaplapon található csatlakozóikhoz:
	- l hangszórókábel
	- l kijelzőkábel
	- l váltóáramú adapter csatlakozókábele
	- l mikrofonkábel
- 11. Szerelje vissza a processzorventilátort (lásd: [A processzorventilátor visszahelyezése](file:///C:/data/systems/ins1564/hu/sm/fan.htm#wp1184923)).
- 12. Helyezze vissza a Bluetooth kártyát (lásd: **A Bluetooth kártya visszahelyezése**).
- 13. Helyezze vissza a csuklótámaszt (lásd: [A csuklótámasz visszahelyezése](file:///C:/data/systems/ins1564/hu/sm/palmrest.htm#wp1051265)).
- 14. Helyezze vissza a billentyűzetet (lásd: A billenty[űzet visszahelyezése](file:///C:/data/systems/ins1564/hu/sm/keyboard.htm#wp1206971)).
- 15. Helyezze vissza a bekapcsológomb paneljét (lásd: [A bekapcsológomb paneljének visszahelyezése](file:///C:/data/systems/ins1564/hu/sm/powerpan.htm#wp1061007)).
- 16. Helyezze vissza a merevlemez-meghajtót (lásd: [A merevlemez beszerelése](file:///C:/data/systems/ins1564/hu/sm/hdd.htm#wp1208113)).
- 17. Helyezze vissza a Mini-Card kártyát (lásd: A Mini-[Card kártya visszaszerelése](file:///C:/data/systems/ins1564/hu/sm/minicard.htm#wp1181718)).
- 18. Helyezze vissza a memóriamodul(oka)t (lásd: [Memóriamodul\(ok\) beszerelése](file:///C:/data/systems/ins1564/hu/sm/memory.htm#wp1181089)).
- 19. Helyezze vissza a gombelemet (lásd: [A gombelem visszahelyezése](file:///C:/data/systems/ins1564/hu/sm/coinbatt.htm#wp1184175)).
- 20. Helyezze vissza a modul fedelét (lásd: [A modul fedelének visszahelyezése](file:///C:/data/systems/ins1564/hu/sm/cover.htm#wp1229256))
- 21. Helyezze vissza az optikai meghajtót (lásd: [Az optikai meghajtó beszerelése](file:///C:/data/systems/ins1564/hu/sm/optical.htm#wp1193956)).
- 22. Helyezze vissza az akkumulátort (lásd: [Az akkumulátor visszahelyezése](file:///C:/data/systems/ins1564/hu/sm/battery.htm#wp1200639)).
- FIGYELEM! Mielőtt bekapcsolná a számítógépet, helyezzen vissza minden csavart, és győződjön meg róla, hogy nem maradt csavar a számítógép<br>belsejében. A számítógép belsejében maradt, vissza nem helyezett csavarok károsíthat
- 23. Kapcsolja be a számítógépet.
- **MEGJEGYZÉS:** Miután kicserélte az alaplapot, adja meg a szervizcímkét az új alaplap BIOS-ában.
- 24. Adja meg a szervizcímkét (lásd: [A szervizcímke megadása a BIOS](#page-54-1)-ban).

### <span id="page-54-1"></span> **A szervizcímke megadása a BIOS-ban**

- 1. Gondoskodjon róla, hogy a váltóáramú adapter csatlakoztatva legyen, és hogy a fő elem (akkumulátor) megfelelően legyen telepítve.
- 2. Kapcsolja be a számítógépet.
- 3. Nyomja meg az <F2> gombot a POST során, hogy beléphessen a rendszer telepítő programjába.

4. Navigáljon a Security (Biztonság) lapra, és a **Set Service Tag** (Szervizcímke beállítása) mezőben adja meg a szervizcímke kódját.

**Dell™ Inspiron™ 1564 Szervizelési kézikönyv** 

**MEGJEGYZÉS:** A MEGJEGYZÉSEK a számítógép biztonságosabb és hatékonyabb használatát elősegítő fontos tudnivalókat tartalmaznak.

 $\triangle$ **FIGYELEM! A "FIGYELEM!" jelzés hardverhiba vagy adatvesztés lehetőségére hívja fel a figyelmet, egyben közli a probléma elkerülésének módját.** 

**A VIGYÁZAT! A "VIGYÁZAT!" jelzés az esetleges** tárgyi és személyi sérülés, illetve az életveszély lehetőségére hívja fel a figyelmet.

**A dokumentumban közölt információ külön értesítés nélkül is megváltozhat. © 2009 Dell Inc. Minden jog fenntartva.**

A Dell Inc. előzetes írásos engedélye nélkül szigorúan tilos a dokumentumokat bármilyen módon sokszorosítani.

A szövegben használt védjegyek: a *Dell,* a DELL embléma és az I*nspiron* a Dell Inc. védjegyei; a *Bluetooth* a Bluetooth SIG, Inc. birtokában lévő bejegyzett védjegy, amelyet a Dell<br>licenc keretében használ; a *Microsoft* 

A dokumentumban egyéb védjegyek és védett nevek is szerepelhetnek, amelyek a védjegyeztek cégre, edamint annak termékeire vonatkoznak. A Dell Inc.<br>elhárít minden, a sajátján kívüli védjegyekkel és márkanevekel kapcsolatban

2009. december Mód. A00

### <span id="page-57-0"></span> **USB-/audiokártya Dell™ Inspiron™ 1564 Szervizelési kézikönyv**

- Az USB-/[audiokártya eltávolítása](#page-57-1)
- **Az USB-/audiokártya visszahelyezése**
- VIGYAZAT! A számítógép belsejében végzett munka előtt olvassa el figyelmesen a számítógéphez mellékelt biztonsági tudnivalókat. További<br>biztonsági útmutatásokat az előírásoknak való megfelelőséget ismertető www.dell.com/re
- **FIGYELEM! A számítógépen csak hivatalos szakember végezhet javításokat. A Dell™ engedélye nélkül végzett szerviztevékenységre a garanciavállalás nem vonatkozik.**
- **FIGYELEM! Az elektrosztatikus kisülés elkerülése érdekében csuklóra kötött földelő szalag használatával vagy festetlen fém felület időnkénti megérintésével földelje magát.**

**FIGYELEM! Ahhoz, hogy az alaplap sérülését elkerülje, vegye ki a fő akkumulátort (lásd: [Az akkumulátor eltávolítása](file:///C:/data/systems/ins1564/hu/sm/battery.htm#wp1200743)), mielőtt a számítógép belsejében dolgozni kezd.**

## <span id="page-57-1"></span> **Az USB-/audiokártya eltávolítása**

- 1. Kövesse az El[őkészületek](file:///C:/data/systems/ins1564/hu/sm/before.htm#wp1438061) c. fejezetben leírt utasításokat.
- 2. Távolítsa el az akkumulátort (lásd: [Az akkumulátor eltávolítása](file:///C:/data/systems/ins1564/hu/sm/battery.htm#wp1200743))
- 3. Távolítsa el az optikai meghajtót (lásd: [Az optikai meghajtó eltávolítása](file:///C:/data/systems/ins1564/hu/sm/optical.htm#wp1180116)).
- 4. Távolítsa el a modul fedelét (lásd: [A modul fedelének eltávolítása](file:///C:/data/systems/ins1564/hu/sm/cover.htm#wp1223484)).
- 5. Távolítsa el a bekapcsológomb paneljét (lásd: [A bekapcsológomb paneljének eltávolítása](file:///C:/data/systems/ins1564/hu/sm/powerpan.htm#wp1044398)).
- 6. Távolítsa el a billentyűzetet (lásd: A billenty[űzet eltávolítása](file:///C:/data/systems/ins1564/hu/sm/keyboard.htm#wp1188497)).
- 7. Távolítsa el a csuklótámaszt (lásd: [A csuklótámasz eltávolítása](file:///C:/data/systems/ins1564/hu/sm/palmrest.htm#wp1051070)).
- 8. Emelje meg a csatlakozórögzítőt, és csúsztassa ki az USB-/audiokábelt az USB-/audiokártyán található csatlakozóból.
- 9. Távolítsa el a csavarokat, amelyek az USB-/audiokártyát a számítógép aljához rögzítik.
- 10. Emelje meg az USB-/audiokártyát, és szabadítsa ki az USB-, illetve az audiocsatlakozókat a számítógép aljából.

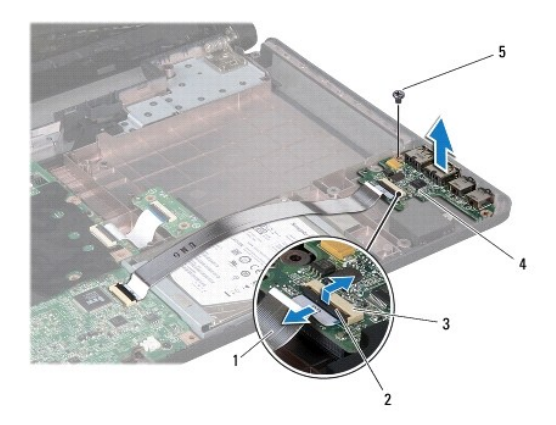

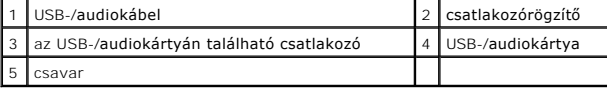

# <span id="page-58-0"></span> **Az USB-/audiokártya visszahelyezése**

- 1. Kövesse az El[őkészületek](file:///C:/data/systems/ins1564/hu/sm/before.htm#wp1438061) című fejezetben olvasható utasításokat.
- 2. Igazítsa az USB-/audiokártyán található csatlakozókat a számítógép alapján található nyílásokhoz.
- 3. A számítógép alján található illesztési jelek segítségével illessze a helyére az USB-/audiokártyát.
- 4. Helyezze vissza a csavart, amely az USB-/audiokártyát a számítógép aljához rögzíti.
- 5. Csúsztassa be az USB-/audiokábelt az USB-/audiokártya csatlakozójába, majd nyomja le a kábel csatlakozórögzítőjét.
- 6. Helyezze vissza a csuklótámaszt (lásd: [A csuklótámasz visszahelyezése](file:///C:/data/systems/ins1564/hu/sm/palmrest.htm#wp1051265)).
- 7. Helyezze vissza a billentyűzetet (lásd: A billenty[űzet visszahelyezése](file:///C:/data/systems/ins1564/hu/sm/keyboard.htm#wp1206971)).
- 8. Helyezze vissza a bekapcsológomb paneljét (lásd: <u>A bekapcsológomb paneljének visszahelyezése</u>).
- 9. Helyezze vissza a modul fedelét (lásd: [A modul fedelének visszahelyezése](file:///C:/data/systems/ins1564/hu/sm/cover.htm#wp1229256)).
- 10. Helyezze vissza az optikai meghajtót (lásd: [Az optikai meghajtó beszerelése](file:///C:/data/systems/ins1564/hu/sm/optical.htm#wp1193956)).
- 11. Helyezze vissza az akkumulátort (lásd: [Az akkumulátor visszahelyezése](file:///C:/data/systems/ins1564/hu/sm/battery.htm#wp1200639)).

FIGYELEM! Mielőtt bekapcsolná a számítógépet, helyezzen vissza minden csavart, és győződjön meg róla, hogy nem maradt csavar a számítógép<br>belsejében. A számítógép belsejében maradt, vissza nem helyezett csavarok károsíthat